## Федеральное государственное автономное образовательное учреждение высшего образования «СИБИРСКИЙ ФЕДЕРАЛЬНЫЙ УНИВЕРСИТЕТ»

Хакасский технический институт – филиал ФГАОУ ВО «Сибирский федеральный университет»

Кафедра прикладной информатики, математики и естественно-научных дисциплин

> УТВЕРЖДАЮ Заведующий кафедрой **\_\_\_\_\_\_\_\_\_\_\_\_\_ Е. Н. Скуратенко** подпись  $\frac{1}{2021 \text{ K}}$

## **БАКАЛАВРСКАЯ РАБОТА**

09.03.03 – Прикладная информатика

Автоматизированное рабочее место специалиста центра подготовки юного инженера XTИ – филиала СФУ

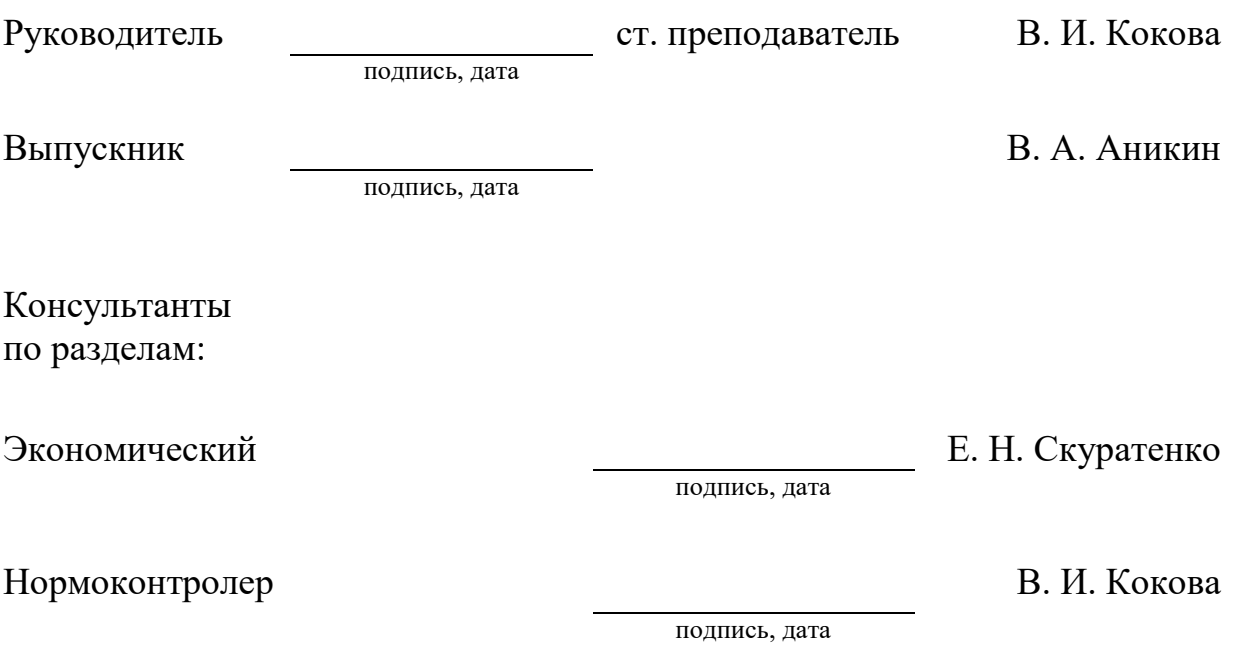

Абакан 2021

Федеральное государственное автономное образовательное учреждение высшего образования «СИБИРСКИЙ ФЕДЕРАЛЬНЫЙ УНИВЕРСИТЕТ»

Хакасский технический институт – филиал ФГАОУ ВО «Сибирский федеральный университет»

Кафедра прикладной информатики, математики и естественно-научных дисциплин

> УТВЕРЖДАЮ Заведующий кафедрой \_\_\_\_\_\_\_\_\_\_ Е. Н. Скуратенко подпись  $\frac{1}{2021 \text{ K}}$

ЗАДАНИЕ НА ВЫПУСКНУЮ КВАЛИФИКАЦИОННУЮ РАБОТУ **в форме бакалаврской работы** 

Студенту Аникину Владиславу Андреевичу

 $\Gamma$ руппа ХБ 17-03

Направление 09.03.03 Прикладная информатика

Тема выпускной квалификационной работы: Автоматизированное рабочее место специалиста центра подготовки юного инженера XTИ – филиала СФУ Утверждена приказом по институту № 222 от 08.04.2021 г.

Руководитель ВКР: В. И. Кокова, ст. преподаватель, ХТИ – филиал СФУ

Исходные данные для ВКР: заказ ХТИ – филиала СФУ, шаблоны документов центра подготовки юного инженера ХТИ – филиала СФУ.

Перечень разделов ВКР:

1. Анализ предметной области.

2. Планирование и разработка АРМ специалиста ЦПЮИ ХТИ – филиала СФУ.

3. Расчет затрат и оценка экономической эффективности реализации АРМа специалиста ЦПЮИ ХТИ – филиала СФУ.

Руководитель ВКР В. И. Кокова

подпись, дата

Задание принял к исполнению и поведения в В. А. Аникин

подпись, дата

«08» апреля 2021 г.

#### **PEФEPAT**

Выпускная квалификационная работа по теме «Автоматизированное рабочее место специалиста центра подготовки юного инженера XTИ – филиала СФУ» содержит 74 страницы текстового документа, 22 рисунка, 17 таблиц, 17 формул, 16 использованных источников, 10 приложений.

ХАКАССКИЙ ТЕХНИЧЕСКИЙ ИНСТИТУТ – ФИЛИАЛ СФУ, ПРИЛОЖЕНИЕ, ОТЧЕТ, РИСКИ, ПРОЕКТИРОВАНИЕ, СИСТЕМА, IDEF, DFD, АВТОМАТИЗИРОВАННОЕ РАБОЧЕЕ МЕСТО, БАЗА ДАННЫХ, CMETA, PYTHON.

Объект ВКР: процесс автоматизации выполнения функциональных обязанностей специалистом ЦПЮИ ХТИ – филиала СФУ.

Предмет ВКР: автоматизированное рабочее место специалиста ЦПЮИ ХТИ – филиала СФУ

Цель работы: улучшение качества работы специалиста ЦПЮИ путем разработки автоматизированного рабочего места.

В ходе работы были выполнены следующие задачи:

Проанализирована деятельность ШПЮИ ХТИ – филиала СФУ.

Выполнен сравнительный анализ АРМ, работающих в похожей сфере деятельности.

Выбраны средства разработки.

— Разработан АРМ специалиста ЦПЮИ ХТИ – филиала СФУ.

Рассчитаны затраты и экономическая выгода проекта, определены риски, которым подвержен проект.

В результате анализа деятельности специалиста ЦПЮИ было выявлено. что его работа содержит рутинный и трудоемкий по времени характер.

В итоге было разработано автоматизированное рабочее место специалиста ЦПЮИ ХТИ – филиала СФУ, позволяющее улучшить качество работы специалиста.

### **SUMMARY**

The theme of the graduation thesis is «Automated Workplace Development for a Specialist at the Young Engineer Training Center at Khakass Technical Institute – branch of Siberian Federal University». It consists of 74 pages, 22 figures, 17 tables, 17 formulae, 16 references items, 10 appendices.

KHAKASS TECHNICAL INSTITUTE, APPLICATION, REPORT, RISKS, DESIGNING, SYSTEM, IDEF, DFD, AUTOMATED WORKPLACE, DATABASE, ESTIMATE, PYTHON.

Object of study – an automated workstation for a specialist's at the Young Engineer Training Center at KhTI – branch of SibFU.

Purpose of research: improving the quality of work of a specialist at the Young Engineer Training Center by designing an automated workplace.

Objectives to be considered:

 to analyze the workforce of the Young Engineer Training Center at KhTI – branch of SibFU;

 to perform a comparative analysis of automated workplaces implemented in a similar field of activity;

to select development tools;

the automated workplace has been developed;

 to calculate costs and economic benefits of the project, and to determine risks to which the project is exposed.

Results: the analysis of workflow of the specialist at the Young Engineer Training Center has revealed routine and time-consuming aspects of his/her work.

Thus, the automated workplace for a specialist at the Young Engineer Training Center at KhTI – branch of SibFU has been developed. This will allow improving the quality of the specialist's work.

# СОДЕРЖАНИЕ

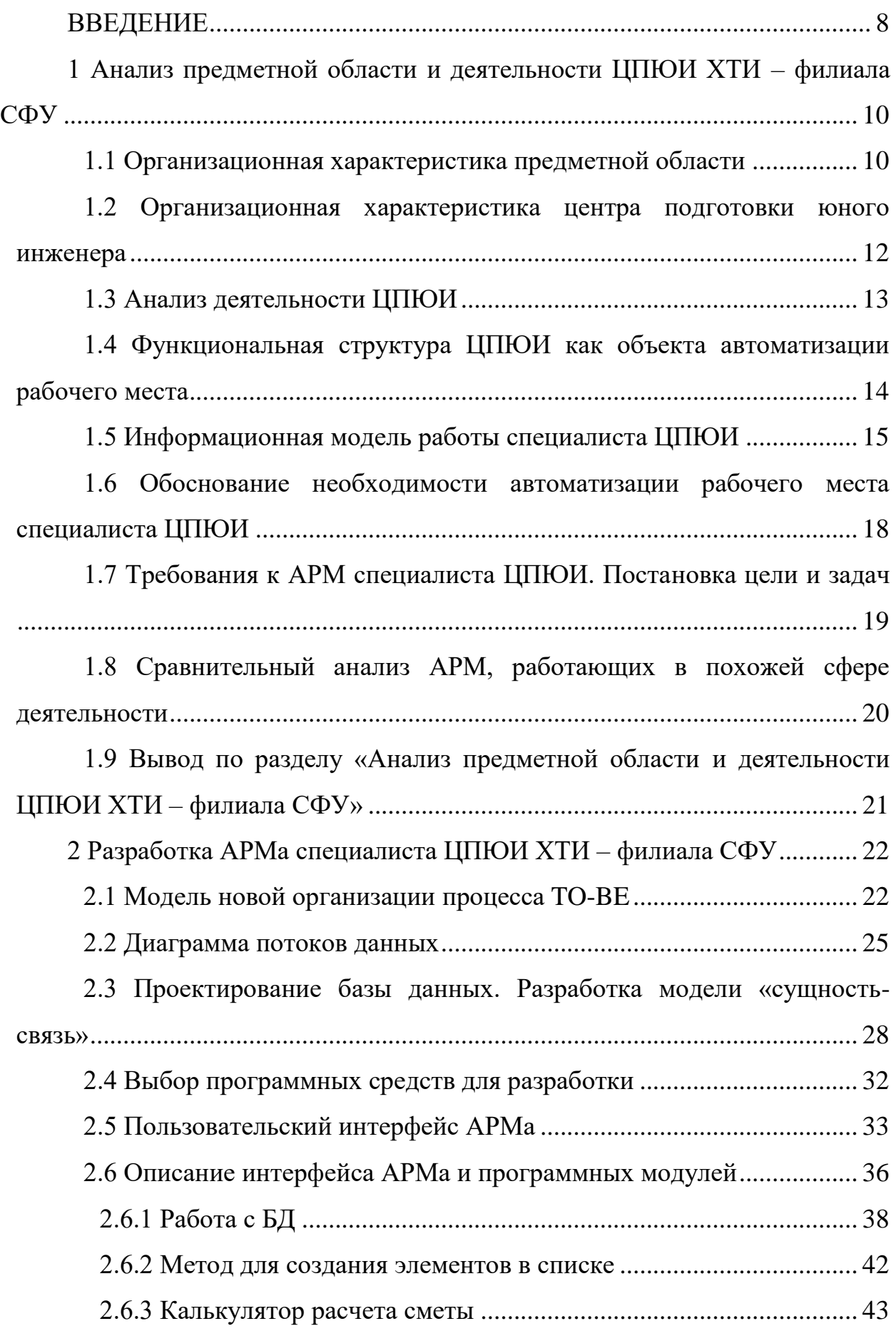

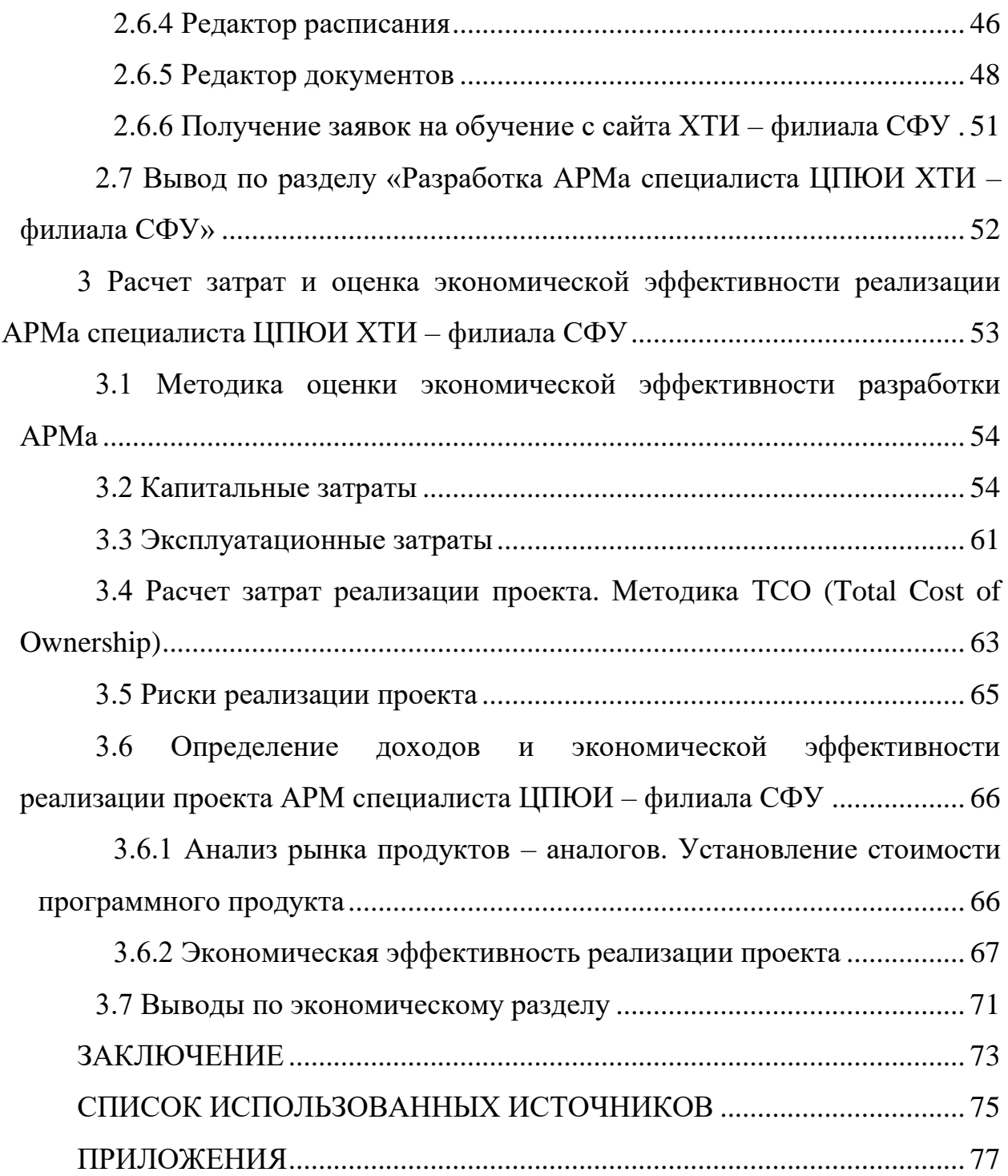

## **ВВЕДЕНИЕ**

<span id="page-7-0"></span>В выпускной квалификационной работе рассматривается объект исследования – рабочее место специалиста центра подготовки юного инженера (ЦПЮИ) ХТИ – филиала СФУ и процесс автоматизации выполнения его функциональных обязанностей.

Цель работы: улучшение качества выполнения работы специалистом ЦПЮИ путем разработки автоматизированного рабочего места.

Для достижения цели необходимо решить следующие задачи:

— Проанализировать деятельность ЦПЮИ ХТИ – филиала СФУ.

— Выполнить сравнительный анализ АРМ, работающих в похожей сфере деятельности. Поставить цели и задачи.

— Выбрать средства разработки.

— Разработать APM специалиста ЦПЮИ ХТИ – филиала СФУ.

— Рассчитать затраты и экономическую выгоду проекта, определить риски, которым подвержен проект.

В результате анализа деятельности ЦПЮИ было выявлено, что организация процесса обработки данных не является эффективной ввиду больших временных затрат, в связи с чем существует потребность в разработке автоматизации рабочего места специалиста ЦПЮИ ХТИ – филиала СФУ.

В итоге будет разработан программный продукт, позволяющий улучшить качество обработки данных, что позволит быстро обрабатывать информацию, снизить трудоемкость и повысить достоверность, оперативность получения результатной информации и итоговых документов.

В выпускной квалификационной работе будет разработано такое прикладное решение, в котором будут включены необходимые функции для ведения отчетности по обучающимся в ЦПЮИ.

В первом разделе рассматривается деятельность подразделения ХТИ – филиала СФУ ЦПЮИ, построена модель потоков данных, где представлена

информация, каким образом происходит образовательная деятельность в ЦПЮИ, а также даются обоснования для разработки АРМа.

Второй раздел представляет описание разработки АРМа.

В основе третьего раздела выпускной квалификационной работы лежит анализ единовременных затрат для разработки АРМ специалиста и обоснование экономического эффекта от внедрения АРМа в ЦПЮИ XTИ филиала СФУ.

# <span id="page-9-0"></span>1 Анализ предметной области и деятельности ЦПЮИ ХТИ **филиала СФУ**

#### <span id="page-9-1"></span>1.1 Организационная характеристика предметной области

Заказчиком АРМ является Хакасский технический институт – филиал федерального государственного автономного образовательного учреждения высшего образования «Сибирский федеральный университет». Данному учебному заведению требуется программный продукт, который автоматизирует рабочее место специалиста центра подготовки юного инженера.

Краткое наименование: ХТИ – филиал СФУ.

Юридический адрес учреждения: Республика Хакасия, г. Абакан, ул. Щетинкина, 27 (корпус «А»), 655017.

Контактный телефон: (8 3902) 22-53-55.

Основной задачей ХТИ – филиала СФУ является создание передовой образовательной, научно-исследовательской и инновационной инфраструктуры, продвижение новых знаний и технологий для решения задач социально-экономического развития Сибирского федерального округа, а также создание кадрового потенциала — конкурентоспособных специалистов по приоритетным направлениям развития Сибири и Российской Федерации, соответствующих современным интеллектуальным требованиям и отвечающих мировым стандартам [13].

ХТИ – филиал СФУ имеет лицензию на осуществление образовательной деятельности серии 90Л01 № 0009304, выданная Федеральной службой по надзору в сфере образования и науки 4 июля 2016 г. (бессрочно), рег. № 2251, Свидетельство о государственной аккредитации серии 90А01 № 0003102, выданное Федеральной службой по надзору в сфере  $\overline{13}$  образования и науки на срок до 19 декабря 2024 г., рег. № 2957 [13].

Институт имеет сертификат соответствия системы менеджмента качества требованиям ГОСТ ISO 9001-2011 (ISO 9001:2008) применительно к деятельности в области образования [13].

В ХТИ – филиале СФУ ведутся научно-исследовательские разработки, тематика которых ориентирована на нужды Республики Хакасия. Перечень инвестиционных проектов, разработанных студентами по программам социально-экономического развития муниципальных образований РХ довольно велик, и тематика разнообразна.

Организационная структура ХТИ – филиала СФУ представлена на рисунке 1.1.

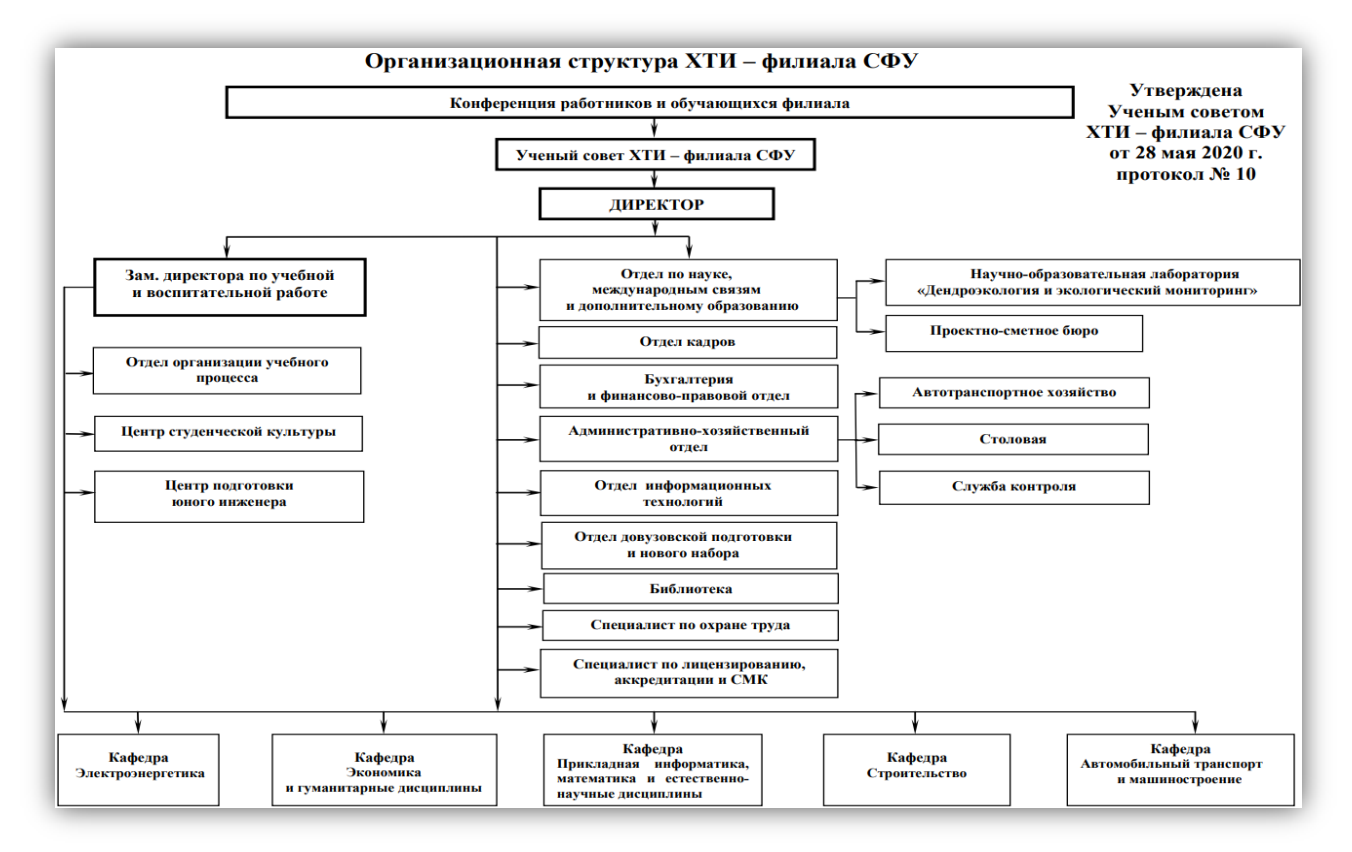

Рисунок 1.1 – Организационная структура ХТИ – филиала СФУ

# <span id="page-11-0"></span>1.2 Организационная характеристика центра подготовки юного инженера

Центр подготовки юного инженера (ЦПЮИ, центр) является самостоятельным структурным подразделением Хакасского технического института – филиала федерального государственного автономного образовательного учреждения высшего образования «Сибирский федеральный университет».

Центр создан в соответствии с Уставом ФГАОУ ВО «Сибирский федеральный университет» и Положением о XTИ – филиале СФУ на неограниченный срок деятельности. Решение о реорганизации и ликвидации ЦПЮИ принимается Ученым советом института и утверждается приказом директора.

В своей деятельности центр руководствуется законодательством Российской Федерации, Федеральным законом РФ «Об образовании в Российской Федерации», постановлениями Правительства Российской Федерации, приказами и письмами Министерства образования и науки РФ, Уставом ФГАОУ ВО «Сибирский федеральный университет» и Положением о XTИ – филиале СФУ, Правилами внутреннего распорядка, Коллективным договором, Кодексом корпоративной этики, Политикой руководства института в области качества, международными стандартами ИСО серии 9000 и другими нормативными актами, решениями Ученого совета института, приказами и распоряжениями директора [15].

Месторасположение ЦПЮИ: Республика Хакасия, г. Абакан, ул. Щетинкина, 27 (корпус «А»), каб. 115.

Телефон:  $+7(913)544-87-74$ .

E-mail: junior\_engineer@mail.ru.

Структура ЦПЮИ устанавливается на основании штатного расписания, утвержденного директором института с учетом объемов работы и особенностей деятельности института.

Штатная численность ЦПЮИ устанавливается с учетом возложенных на него задач.

В структуру ЦПЮИ входят:

- заведующий центром;

- специалист.

Руководство работой ЦПЮИ осуществляет заведующий центром, непосредственно подчиняющийся директору.

Организационная структура ЦПЮИ приведена на рисунке 1.2.

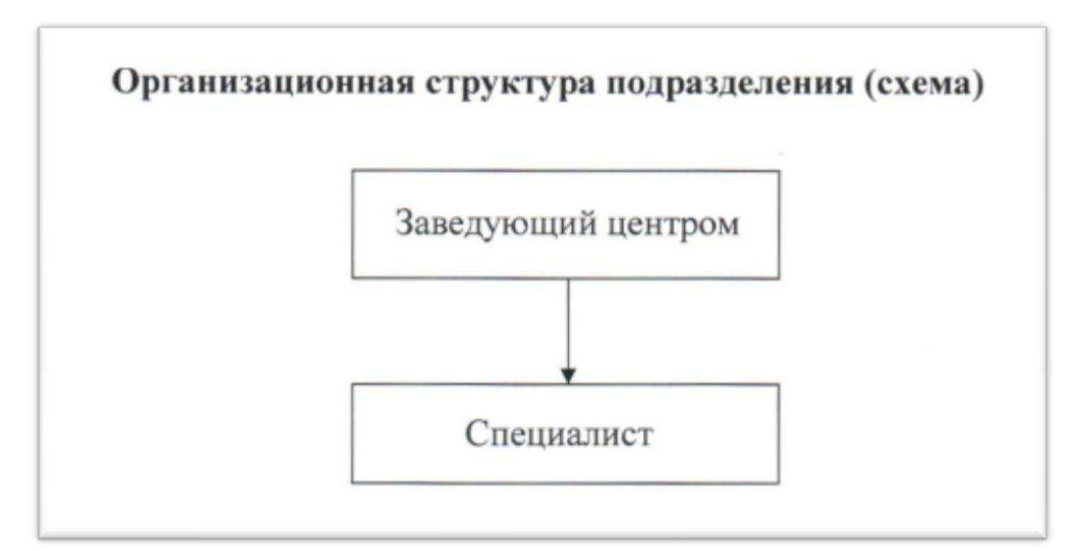

Рисунок 1.2 – Организационная структура ЦПЮИ

## <span id="page-12-0"></span>1.3 Анализ деятельности ЦПЮИ

В ходе анализа ЦПЮИ было выяснено, что он выполняет следующие задачи:

- 1) формирует и реализовывает подготовительные курсы для подготовки к поступлению в вуз;
- 2) повышает уровень индивидуальных знаний, необходимых для поступления в вуз обучающихся основного и среднего общего образования;
- 3) проводит мероприятия, направленные на повышение имиджа и престижности инженерного образования, особенно направлений и специальностей, реализуемых в ХТИ – филиале СФУ;
- 4) разрабатывает нормативно-правовые и организационнометодические документы, регламентирующие работу центра.

Деятельность центра можно разделить на две основные категории:

1. Подготовительные курсы юного инженера – учебные курсы по физике, математике, информатике для учащихся 8-11 классов средних общеобразовательных школ, составленные ведущими преподавателями XTИ – филиала СФУ, подготовка к олимпиадам;

2. Курсы интенсивной подготовки к ОГЭ, ЕГЭ и внутренним вступительным испытаниям в ВУЗ — набор программ различной интенсивности для успешной сдачи выпускных и вступительных экзаменов.

Для выполнения перечисленных выше задач и деятельности, специалисту ЦПЮИ необходимо выполнять множество бумажной и рутинной работы, которую можно автоматизировать.

# <span id="page-13-0"></span>1.4 Функциональная структура ЦПЮИ как объекта автоматизации рабочего места

Объектом автоматизации выбрано рабочее место специалиста ЦПЮИ ХТИ – филиала СФУ, выполняющего свою деятельность на основании Положения о центре подготовки юного инженера Хакасского технического института – филиала ФГАОУ ВО «Сибирский федеральный университет», устава высшего учебного заведения и положения о платных дополнительных үслүгах.

В ходе своей профессиональной деятельности специалист ЦПЮИ выполняет следующие функции:

1. Заключает договоры с преподавателями и обучающимися.

2. Принимает заявления на курсы, согласие на обработку персональных данных обучающегося или родителя, заявление на рассрочку.

3. Ведет телефонные переговоры с клиентами, обучающимися и преподавателями.

4. Регистрирует договоры в реестре договоров.

5. Составляет приказы и служебные записки.

6. Ведет общий реестр по группам.

7. Рассчитывает сметы сметных расчетов.

8. Составляет учебный план образовательных услуг.

9. Рассчитывает стоимость услуг для каждого обучающегося.

10. Переводит информацию, поступающую на твердых носителях в электронный вид.

11. Работает с данными по подгруппам и индивидуально по обучающимся.

### <span id="page-14-0"></span>1.5 Информационная модель работы специалиста ЦПЮИ

В связи с тем, что у специалиста ЦПЮИ однообразные и трудоемкие работы по обработке данных, возникла необходимость в автоматизации данного вида деятельности.

Информационная модель существующей системы до автоматизации представлена на рисунке 1.3.

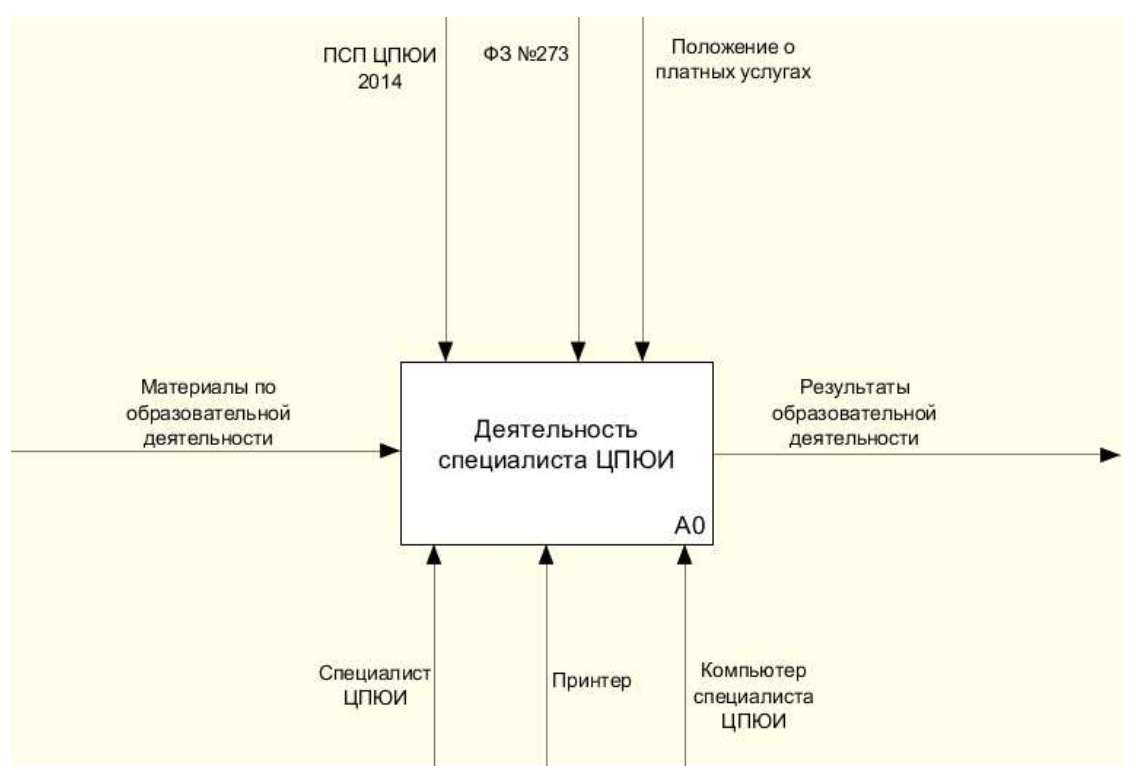

Рисунок 1.3 – Информационная модель AS-IS

Для моделирования процессов ИС в нотации IDEF0 AS-IS к функциональному блоку были определены следующие данные:

– Входы:

1) материалы по образовательной деятельности – необходимая информация для документации, включающая в себя персональные данные обучающихся, их выплаты, расписание преподавателей, списки обучающихся.

– Механизмы:

- 1) специалист ЦПЮИ;
- 2) компьютер специалиста ЦПЮИ;
- 3) принтер.

– Управления:

1) ПСП ЦПЮИ 2014 – положение о центре подготовки юного инженера Хакасского технического института - филиала ФГАОУ ВО «Сибирский федеральный университет»;

2) ФЗ №273 - Федеральный закон "Об образовании в Российской Федерации";

3) положение о платных услугах.

– Выхолы:

1) результаты образовательной деятельности.

Далее проводим декомпозицию функционального блока и разбиваем его на четыре отдельных блока, декомпозиция представлена на рисунке 1.4:

1. Внесение материалов по образовательной деятельности в реестр.

- 2. Обработка материалов по образовательной деятельности.
- 3. Печать документов по образовательной деятельности.

4. Внедрение в работу документов по образовательной деятельности.

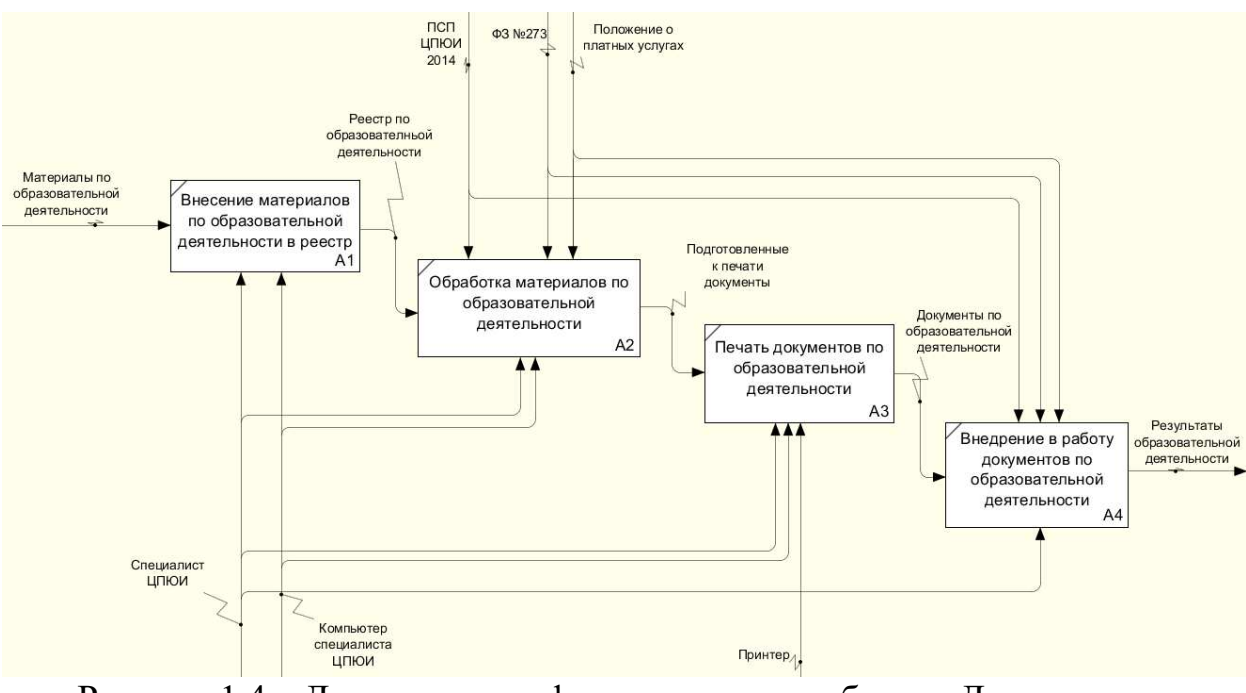

Рисунок 1.4 – Декомпозиция функционального блока «Деятельность

специалиста ЦПЮИ»

К декомпозиции функционального блока были определены следующие данные:

– Вхолы:

1) материалы по образовательной деятельности.

– Механизмы:

- 1) специалист ЦПЮИ.
- 2) компьютер специалиста ЦПЮИ.
- 3) принтер.
- $-V$ правления:
	- 1) ПСП ЦПЮИ 2014.
	- 2)  $\Phi$ 3 No  $273$ .
	- 3) положение о платных услугах.
- Выхолы:
	- 1) результаты образовательной деятельности.

– Функциональные блоки:

- 1) внесение материалов по образовательной деятельности в реестр.
- 2) обработка материалов по образовательной деятельности.
- 3) печать документов по образовательной деятельности.

4) внедрение в работу документов по образовательной деятельности.

На основании полученных заявок на обучение специалист составляет учебный план, согласуя его с руководством, а также формирует группы обучающихся. После составления учебного плана заключается договор с потребителем. По предоставляемым услугам ведется учет посещаемости и рабочего времени. По этим табелям учета рабочего времени уже рассчитывается стоимость услуг по каждому потребителю и все это называется образовательной деятельностью в данной диаграмме.

# <span id="page-17-0"></span>1.6 Обоснование необходимости автоматизации рабочего места специалиста ЦПЮИ

В результате анализа деятельности ЦПЮИ, его функциональной структуры как объекта автоматизации рабочего места, а также информационной модели работы специалиста ЦПЮИ были выявлены следующие недостатки:

1. Большие затраты времени и внимания специалиста ЦПЮИ на выполнение рутинных операций и составление реестров, журналов и отчетов.

2. Отсутствие базы данных по обучающимся.

3. Неполное и неэффективное использование технических средств, имеющихся в наличии.

Работа специалиста ЦПЮИ имеет рутинный и однообразный характер, что влияет на скорость и результаты деятельности: работа замедляется, возникают ошибки и несоответствия в заполнении документов, из-за чего они могут быть оформлены некорректно. По этой причине приходится перепроверять созданные документы и правильность расчетов сумм оплаты. Эта работа является очень трудоемкой и требующей большого внимания и времени, это ограничивает возможность оперативного получения информации.

На основании приведенных выше недостатков можно сделать вывод, что есть необходимость в автоматизации рабочего места специалиста ЦПЮИ, что позволит надежно хранить, обрабатывать и использовать информацию в документировании и при этом снизить трудоемкость и повысить достоверность и оперативность получения результатной информации и итоговых документов.

<span id="page-18-0"></span>1.7 Требования к АРМ специалиста ЦПЮИ. Постановка цели и **задач** 

В системе должно быть реализовано следующее:

1) составление учебного расписания по календарю;

2) расчет стоимости и оплаты услуг;

3) формирование, создание, хранение, изменение, печать документов;

4) работа с реестром обучающихся, преподавателей, руководителей, образовательных программ, групп обучающихся, предметов.

Для правильного создания АРМ специалиста ЦПЮИ необходимо использовать следующие нормативные документы, регламентирующие этот процесс:

− Нотация описания бизнес-процессов IDEF0.

− ISO / IEC 12207: 1995-08-01.

– ГОСТ Р ИСО/МЭК 12207-99 «Информационная технология. Процессы жизненного цикла программных средств».

Перед тем как приступить к разработке у разработчиков формируются уточненные и идеализированные цель и задачи. Для автоматизации данного рабочего места были сформированы следующие цель и задачи.

Цель: улучшение качества работы специалиста ЦПЮИ путем разработки автоматизированного рабочего места.

Задачи:

— Проанализировать деятельность ЦПЮИ ХТИ – филиала СФУ.

— Выполнить сравнительный анализ АРМ, работающих в похожей сфере деятельности. Поставить цель и задачи.

— Выбрать средства разработки.

— Разработать АРМ специалиста ЦПЮИ ХТИ – филиала СФУ.

— Рассчитать затраты и экономическую выгоду проекта, определить риски, которым подвержен проект.

# <span id="page-19-0"></span>1.8 Сравнительный анализ АРМ, работающих в похожей сфере деятельности

1С:Документооборот 8 ПРОФ – хороший вариант, но требует постоянного продления лицензии, а также не дешевый в установке и настройке, его цена колеблется около 40000 рублей.

LanDocs – инновационная ЕСМ-платформа для построения корпоративной системы электронного документооборота. Топ-3 рейтинга Workflow среди российских СЭД, топ-5 по показателям выручки среди

участников российского рынка СЭД/ЕСМ-систем в 2015-2016 годах. Но это не АРМ, а также она слишком дорогая ее цена находится в районе 250000 рублей.

OPTIMA-WorkFlow - открытая многофункциональная платформа для ведения процессов управления документами компании в коммерческих структурах и госорганизациях различного масштаба. Система обеспечивает полноценную комплексную автоматизацию библиотеки файлов для перехода к безбумажной технологии ведения бизнеса. Ее цена начинается от 55000 рублей, также она слишком большая для ведения реестра ЦПЮИ ХТИ – филиала СФУ.

Таким образом, рассмотренные программы слишком дороги, выполняют много функций, которые излишни для использования их в ЦПЮИ XTИ – филиала СФУ, поэтому принято решение разработать собственный АРМ.

# <span id="page-20-0"></span>1.9 Вывод по разделу «Анализ предметной области и деятельности **ШПЮИ ХТИ – филиала СФУ»**

В данном разделе проанализирована основная деятельность Хакасского технического института – филиала федерального государственного автономного образовательного учреждения высшего образования «Сибирский федеральный университет». Одной из задач XTИ – филиала СФУ является работа ЦПЮИ. В настоящее время рабочее место специалиста ЦПЮИ не соответствует требованиям, а также появились новые задачи и потребность в улучшении функционала.

Завершением данного раздела стало выявления требований к системе, постановка цели и задач.

## <span id="page-21-0"></span>2 Разработка АРМа специалиста ЦПЮИ ХТИ – филиала СФУ

## <span id="page-21-1"></span>2.1 Модель новой организации процесса ТО-ВЕ

Для наглядного объяснения взаимосвязи функций и работ в разрабатываемом АРМе была составлена диаграмма IDEF0. Диаграмма изображена на рисунке 2.1.

Для моделирования процессов разрабатываемого АРМа в нотации IDEF0 к функциональному блоку были определены следующие данные:

 $-Bx$ од:

1) материалы по образовательной деятельности.

– Механизмы:

- 1) специалист ЦПЮИ;
- 2) система АРМ;
- 3) принтер.

 $-V$ правления:

- 1) федеральный закон №273;
- 2) ПСП ЦПЮИ 2014;
- 3) положение о платных услугах.

– Выход:

- 1) результаты образовательной деятельности;
- $2)$  peecrp.

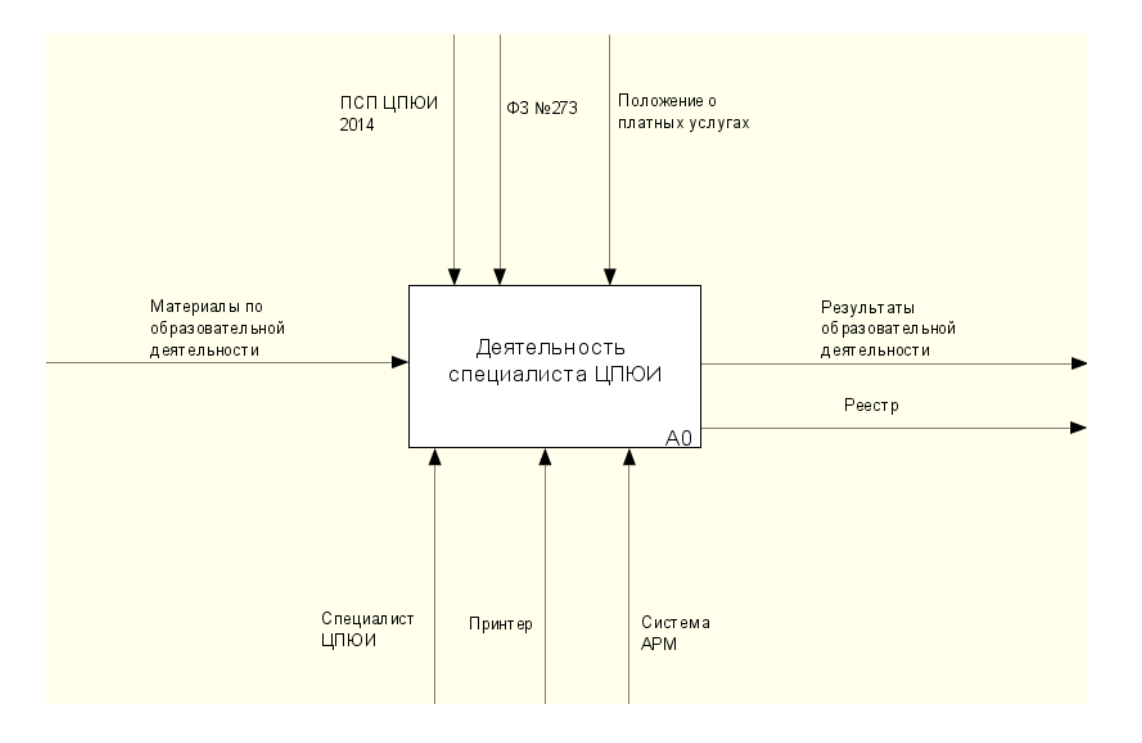

Рисунок 2.1 – IDEF0 TO-BE диаграмма разрабатываемого APMa

Далее проводим декомпозицию функционального блока и разбиваем его на шесть отдельных блоков (рисунок 2.2):

1) внесение материалов по образовательной деятельности и их обработка;

- 2) формирование документов;
- 3) расчет сметы;
- 4) сохранение документов и подготовка их к печати;
- 5) печать документов по образовательной деятельности;
- 6) внедрение в работу документов по образовательной деятельности.

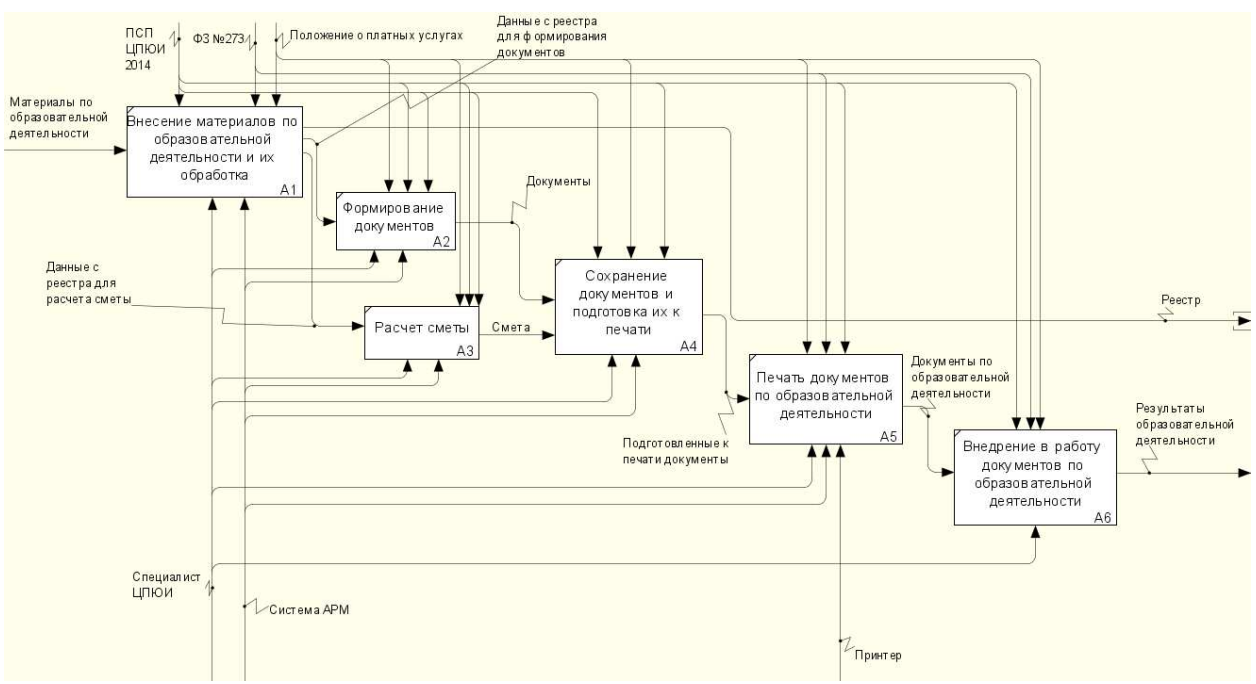

Рисунок 2.2 – Декомпозиция IDEF0 TO-BE

К декомпозиции функционального блока были определены следующие данные:

 $-$  Вход:

1) Материалы по образовательной деятельности.

– Механизмы:

1) Специалист ЦПЮИ.

2) Система АРМ.

3) Принтер.

– Управления:

- 1) Федеральный закон №273.
- 2) ПСП ЦПЮИ 2014.
- 3) Положение о платных услугах.

– Выхол:

1) Результаты образовательной деятельности.

2) Peecrp.

Сначала специалист ЦПЮИ работает с заполнением и обработкой реестра, после чего переходит либо к формированию документов, либо к

расчету сметы. Далее после расчета сметы или формирования документов специалист сохраняет их и после этого подготавливает к печати.

После того как специалист подготовил документы к печати, он может их распечатать либо программными средствами самой АРМ, либо вручную через Microsoft Word, после чего специалисту остается лишь внедрить распечатанные документы в образовательную деятельность.

#### <span id="page-24-0"></span>**2.2 Диаграмма потоков данных**

Диаграммы потоков данных показывают, как каждый процесс преобразует свои входные данные в выходные, и выявляют отношения между этими процессами. То есть в этой нотации описывается не столько непосредственно процесс, сколько движение потоков данных. Диаграмма потоков данных описывает любые действия, в том числе:

1) процесс работы с базой данных;

2) работу с анкетами обучающихся.

Нотация DFD состоит из:

1) процесса – это функция или последовательность действий, которые нужно предпринять, чтобы данные были обработаны;

2) внешних сущностей – любые объекты, которые не входят в систему, но являются для нее источником информации или получателем информации из системы после обработки данных;

3) хранилищ данных – данные в системе, возможны также промежуточные значения;

4) потоков данных – отображается в виде стрелок, которые показывают, какая информация входит, и какая исходит из того или иного блока.

На рисунке 2.3 построена контекстная диаграмма. Начальная контекстная диаграмма потоков данных содержит процесс автоматизации рабочего места специалиста ЦПЮИ.

## Внешние сущности:

1) специалист ЦПЮИ.

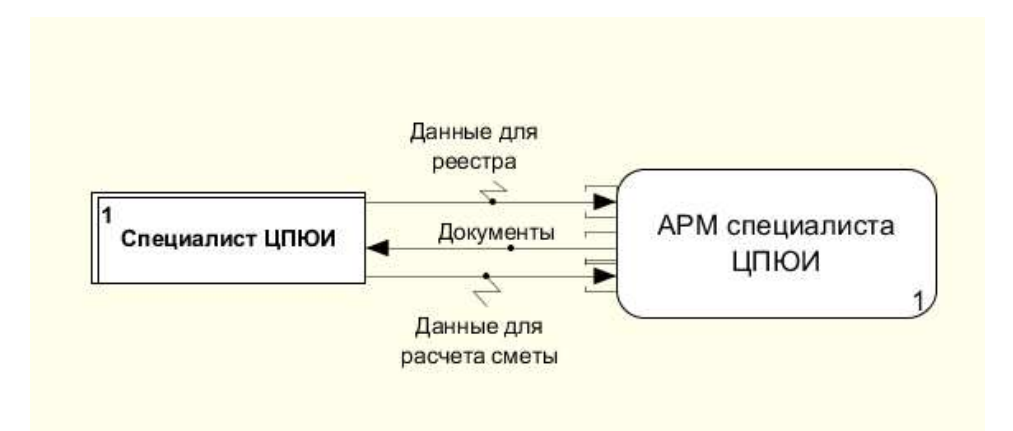

Рисунок 2.3 – DFD диаграмма разрабатываемой APM

Реестр – информационный ресурс, включающий в себя документы на бумажных и электронных носителях, дела и систему записей по установленной форме в книгах учёта, производимых регистратором.

Декомпозиция DFD диаграммы разрабатываемой системы представлена на рисунке 2.4.

В декомпозицию входят следующие процессы:

- 1) изменение реестра;
- 2) расчет сметы;
- 3) формирование документов.

Внешние сущности:

1) специалист ЦПЮИ.

Накопители данных:

- 1) база данных;
- 2) формы документов.

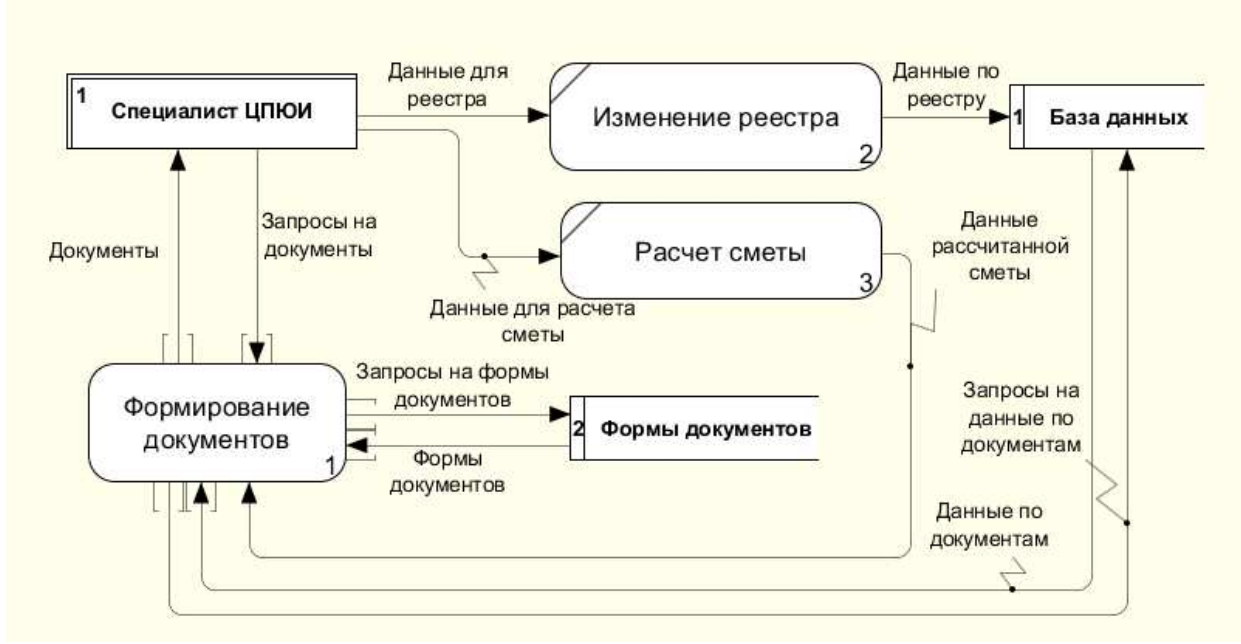

Рисунок 2.4 – DFD декомпозиция диаграммы разрабатываемого APMa

Далее необходимо провести декомпозицию процесса формирования документов. Проведенная декомпозиция представлена на рисунке 2.5.

В декомпозицию входят следующие процессы:

- 1) формирование запросов;
- 2) заполнение формы документа.

Внешние сущности:

1) специалист ЦПЮИ.

Накопители данных:

- 1) база данных;
- 2) формы документов;
- 3) образцы документов.

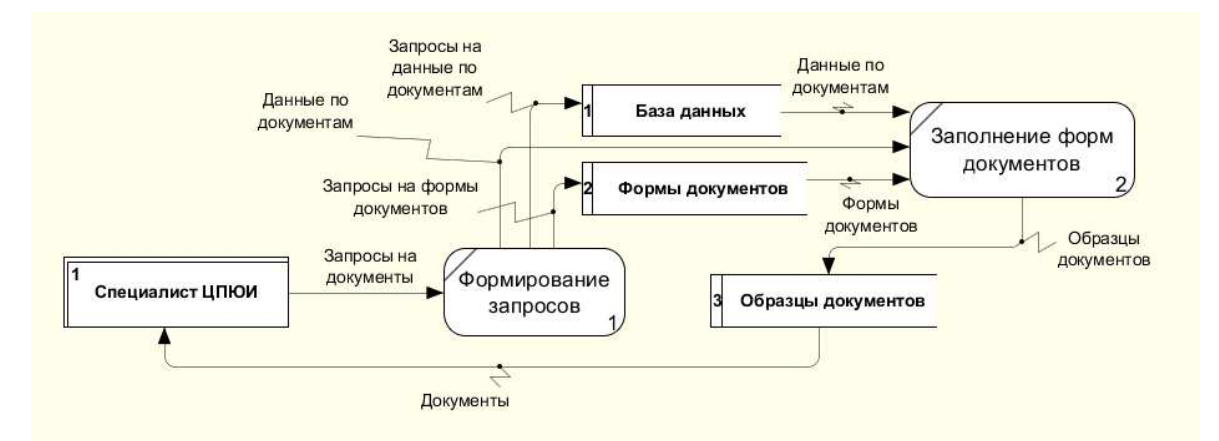

Рисунок 2.5 – DFD декомпозиция процесса формирования документов

## <span id="page-27-0"></span>2.3 Проектирование базы данных. Разработка модели «сущность-**СВЯЗЬ»**

Основными понятиями ER-модели являются сущность, связь и атрибут. Сущность – это реальный или представляемый объект, информация о котором должна сохраняться и быть доступной. В диаграммах ER-модели сущность представляется в виде прямоугольника, содержащего имя сущности. При этом имя сущности – это имя типа, а не некоторого конкретного экземпляра этого типа. Для большей выразительности и лучшего понимания имя сущности может сопровождаться примерами конкретных экземпляров этого типа.

В БД хранится информация о руководителях, обучающихся, группах обучающихся, предметах, преподавателях, образовательных программах. Сущность «Преподаватели» представлена в таблице 2.1.

| Атрибут       | Описание                           |
|---------------|------------------------------------|
| id teacher    | Уникальный номер для идентификации |
| teacher mail  | Адрес электронной почты            |
| teacher_name  | Фамилия, имя, отчество             |
| teacher web   | Ссылки на социальные сети          |
| teacher_phone | Номер телефона                     |
| teacher_prof  | Полное наименование должности      |

Таблица 2.1 - Атрибуты сущности «teachers»

Далее приведена таблица 2.2 с сущностью образовательных программ.

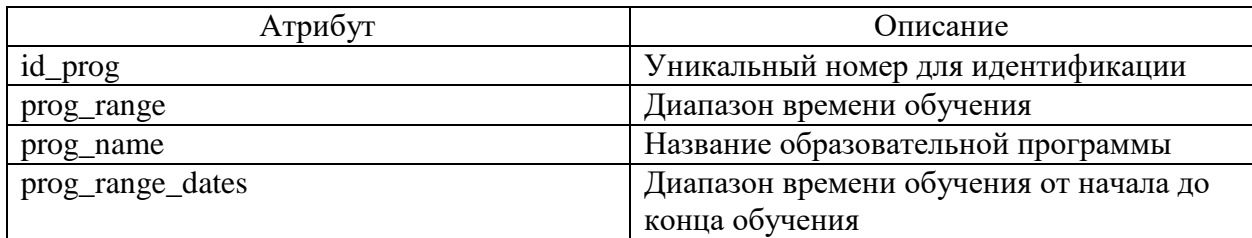

Таблица 2.2 – Атрибуты сущности «programs»

Для печати некоторых документов необходимо указывать руководителей, утверждающих эти документы, для этого создана отдельная сущность «Руководители», которая представлена в таблице 2.3.

## Таблица 2.3 – Атрибуты сущности «headers»

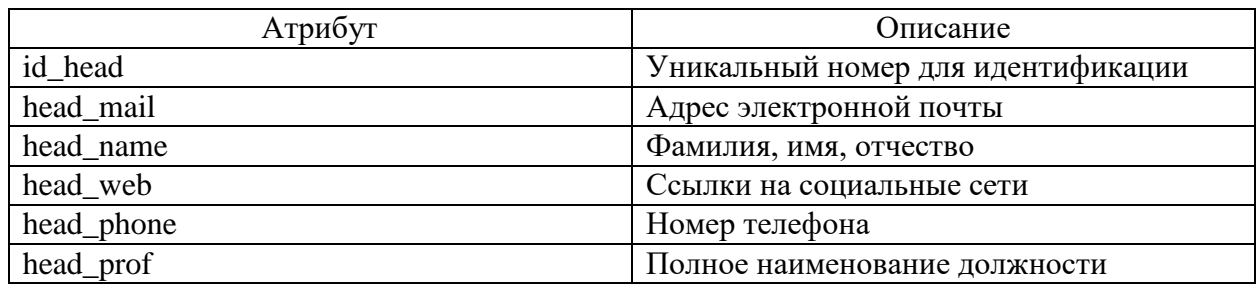

Обучающиеся изучают определенные предметы, эта сущность представлена в таблице 2.4.

Таблица 2.4 – Атрибуты сущности «subjects»

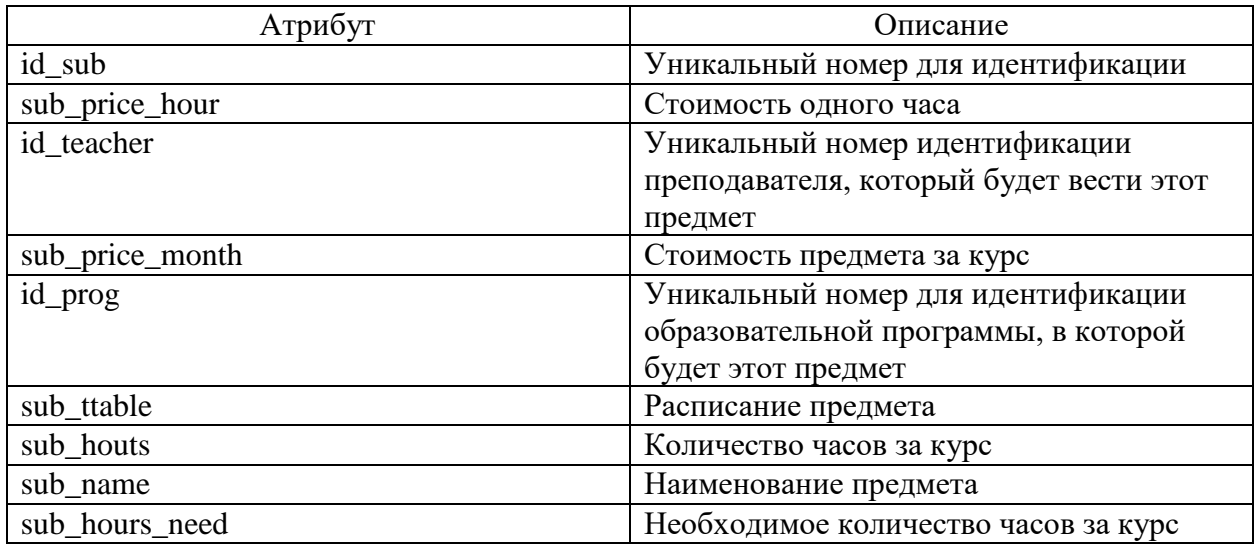

Далее в таблице 2.5 рассмотрим более сложную сущность «Обучающиеся».

| Атрибут          | Описание                                |
|------------------|-----------------------------------------|
| id_student       | Уникальный номер для идентификации      |
| id_group         | Уникальный идентификатор для            |
|                  | определения группы, к которой относится |
|                  | обучающийся                             |
| student_name     | Фамилия, имя, отчество                  |
| student_birthday | Дата рождения                           |
| student_phone    | Номер телефона                          |
| student_gender   | Пол обучающегося                        |
| student_city     | Город проживания                        |
| student_einst    | Учебное заведение обучающегося          |
| student_mail     | Электронная почта                       |
| student_web      | Социальные сети                         |

Таблица 2.5 – Атрибуты сущности «students»

Обучающиеся должны находиться в группах, для этого будет сущность «Группы» (таблица 2.6).

Таблица 2.6 – Атрибуты сущности «groups»

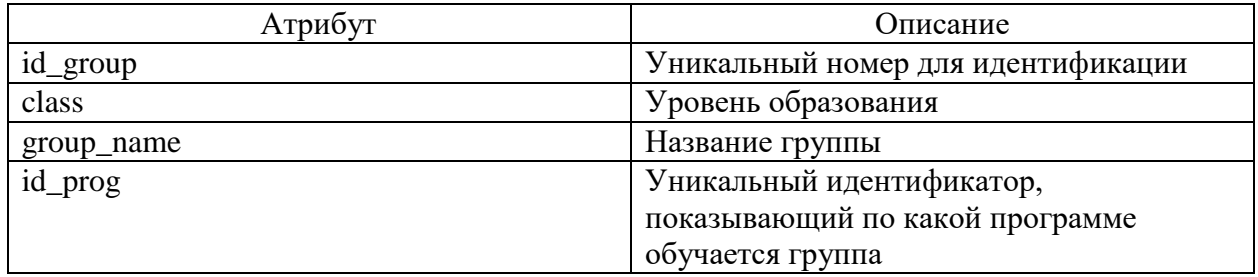

Также необходимо определить связи между обучающимися и предметами, тип связи будет «много-ко-многим», поэтому нужна связующая таблица 2.7.

| Атрибут    | Описание                              |
|------------|---------------------------------------|
| id sis     | Уникальный номер для идентификации    |
| id student | Уникальный номер идентификации        |
|            | обучающегося, который будет обучаться |
|            | этому курсу                           |

Таблица 2.7 – Атрибуты сущности «subs\_in\_studs»

Окончание таблицы 2.7

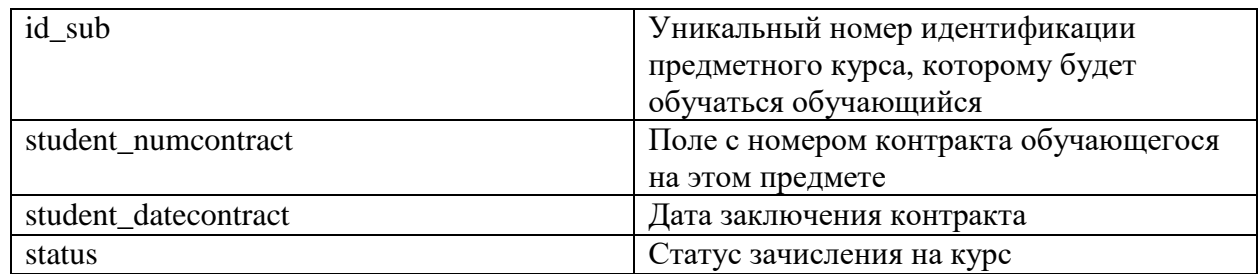

На рисунке 2.6 представлена логическая схема данных. Все ключевые атрибуты находятся в голубом поле внутри рамки, изображающей сущность.

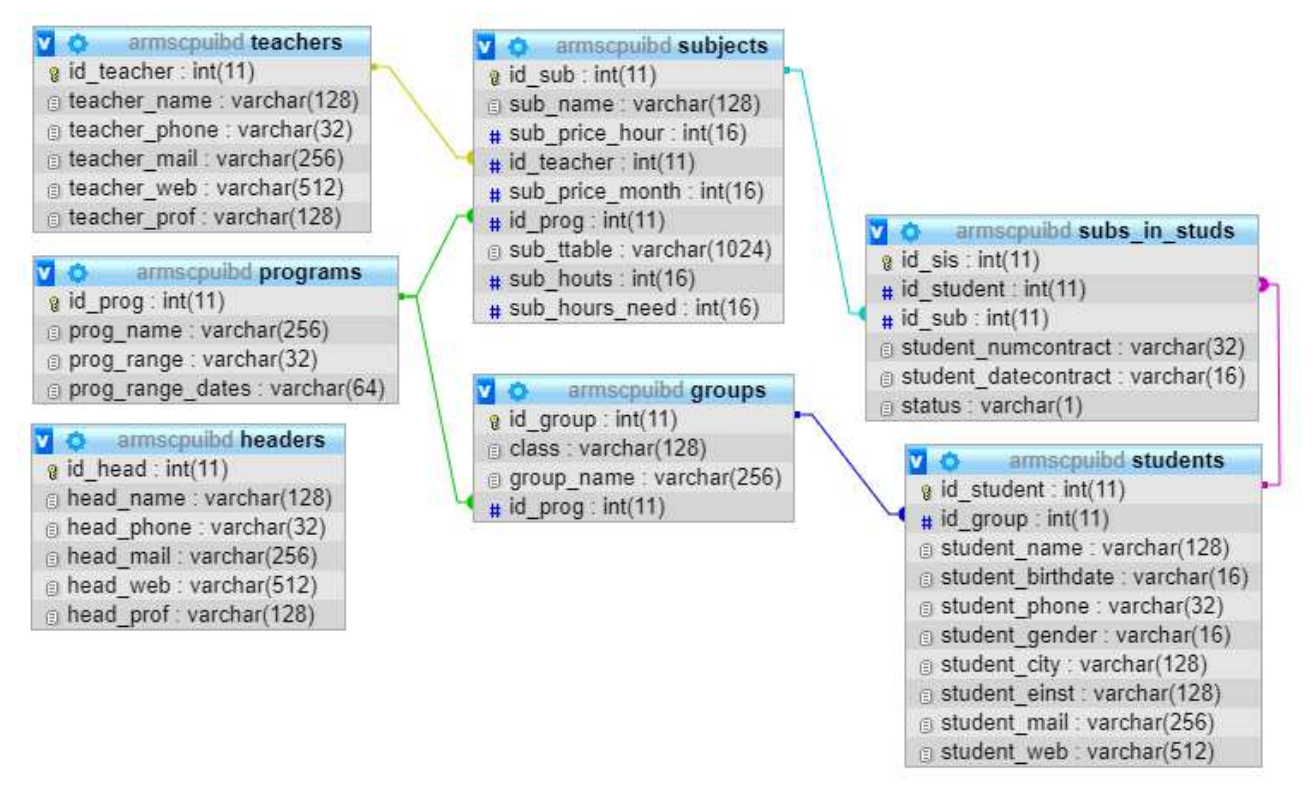

Рисунок 2.6 – Логическая модель данных, построенная на основе методологии ERD

На логической модели данных между сущностями имеется тип связи «один-ко-многим». Такая связь устанавливается между независимой (родительской) и зависимой (дочерней) сущностями. Связь «ко-многим» обозначается жирным полым кругом, а «от одного» обычным маленьким.

#### <span id="page-31-0"></span>2.4 Выбор программных средств для разработки

Для разработки АРМ был выбран язык Python. Поскольку он имеет высокую скорость выполнения, надежную защиту и прост в разработке.

Python (в русском языке распространено название питон) – высокоуровневый язык программирования общего назначения, направленный на повышение производительности разработчика и читаемости кода. Синтаксис ядра Python минималистичен. В то же время стандартная библиотека включает большой объём полезных функций [12].

Python поддерживает несколько парадигм программирования, в том числе структурное, объектно-ориентированное, функциональное, императивное и аспектно-ориентированное. Основные архитектурные черты - динамическая типизация, автоматическое управление памятью, полная интроспекция, механизм обработки исключений, поддержка многопоточных вычислений и удобные высокоуровневые структуры данных. Код в Python организовывается в функции и классы, которые могут объединяться в модули (они в свою очередь могут быть объединены в пакеты) [12].

Python — активно развивающийся язык программирования, новые версии (с добавлением/изменением языковых свойств) выходят примерно раз в два с половиной года. Вследствие этого и некоторых других причин на Python отсутствуют стандарт ANSI, ISO или другие официальные стандарты, их роль выполняет CPython  $[12]$ .

Python портирован и работает почти на всех известных платформах от КПК до мейнфреймов. Существуют порты под Microsoft Windows, практически все варианты UNIX (включая FreeBSD и Linux), Plan 9, Mac OS и Mac OS X, iPhone OS 2.0 и выше, Palm OS, OS/2, Amiga, HaikuOS, AS/400 и ɞɚɠɟ OS/390, Windows Mobile, Symbian ɢ Android [12].

Для разработки на языке Python был выбран IDE PyCharm, поскольку он обладает очень отзывчивым интерфейсом, удобными горячими

клавишами, встроенным функционалом по работе с проектами и отправкой их на GitHub.

PyCharm — интегрированная среда разработки для языка программирования Python. Предоставляет средства для анализа кода, графический отладчик, инструмент для запуска юнит-тестов и поддерживает веб-разработку на Django. Эта среда разработки была выбрана из-за удобства написания на ней кода, а также удобства создания виртуального окружения для проекта [9].

Для проектирования БД выбрана СУБД SQLite, так как она не требует денежных затрат и очень проста в работе.

SOLite – это С библиотека, реализующая легковесную дисковую базу данных (БД), не требующую отдельного серверного процесса и позволяющую получить доступ к БД с использованием языка запросов SQL. Некоторые приложения могут использовать SQLite для внутреннего хранения данных [8].

SOLite можно использовать в своих разработках, но с учетом особенностей этой БД. SQLite прекрасно подойдет для проектов, у которых мало операций записи, не нужна система прав доступа к БД и ограниченны ресурсы сервера.

### <span id="page-32-0"></span>2.5 Пользовательский интерфейс АРМа

Пользовательский интерфейс будет состоять из трех вкладок приложения:

- 1) Peecrp.
- 2) Расписание.
- 3) Документы.

Вкладка «Документы» содержит в себе списки документов, поиск по ним, кнопки создания, редактирования, обновления и печати документов. Вкладка «Документы» представлена на рисунке 2.7.

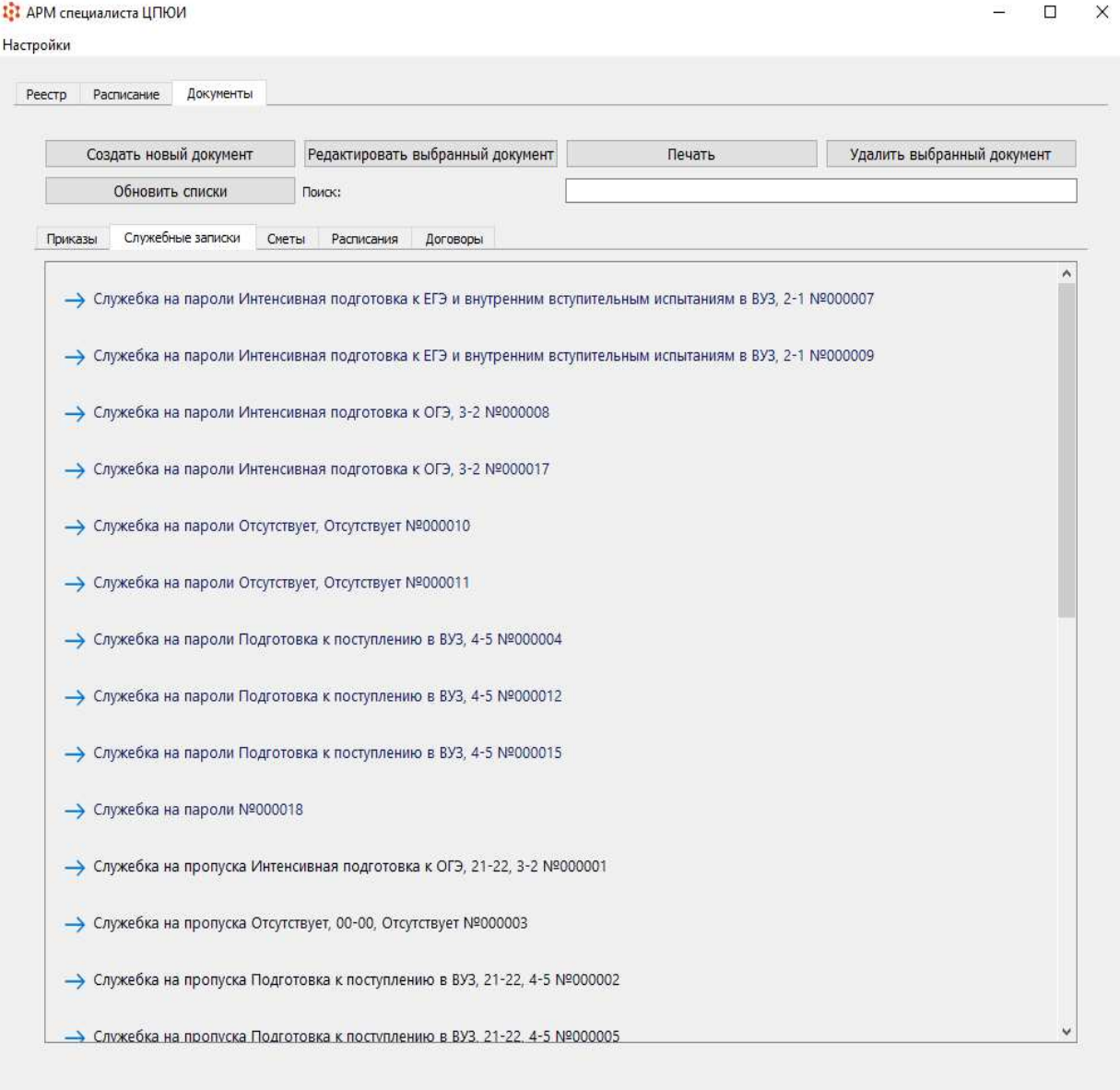

Рисунок 2.7 – Вкладка «Документы»

Вкладка «Реестр» содержит в себе кнопки для открытия редакторов базы данных по группам, преподавателям, обучающимся, образовательным программам, предметам, должностным лицам, зачислениям, а также калькулятора для расчета сметы. Вкладка «Реестр» представлена на рисунке 2.8.

#### Настройки

| Реестр<br>Расписание<br>Документы |                           |
|-----------------------------------|---------------------------|
| Группы                            | Преподаватели             |
| Обучающиеся                       | Образовательные программы |
| Предметы                          | Должностные лица          |
| Калькулятор расчета сметы         | Зачисления                |

Рисунок 2.8 – Вкладка «Реестр»

Вкладка «Расписание» содержит в себе кнопку для открытия редактора расписания, кнопку обновления расписаний, поле поиска по предметам, кнопку сохранения расписания в документ, а также список предметов, для которых редактируется расписание. Вкладка «Расписание» представлена на рисунке 2.9.

#### 1-1 АРМ специалиста ЦПЮИ

#### Настройки

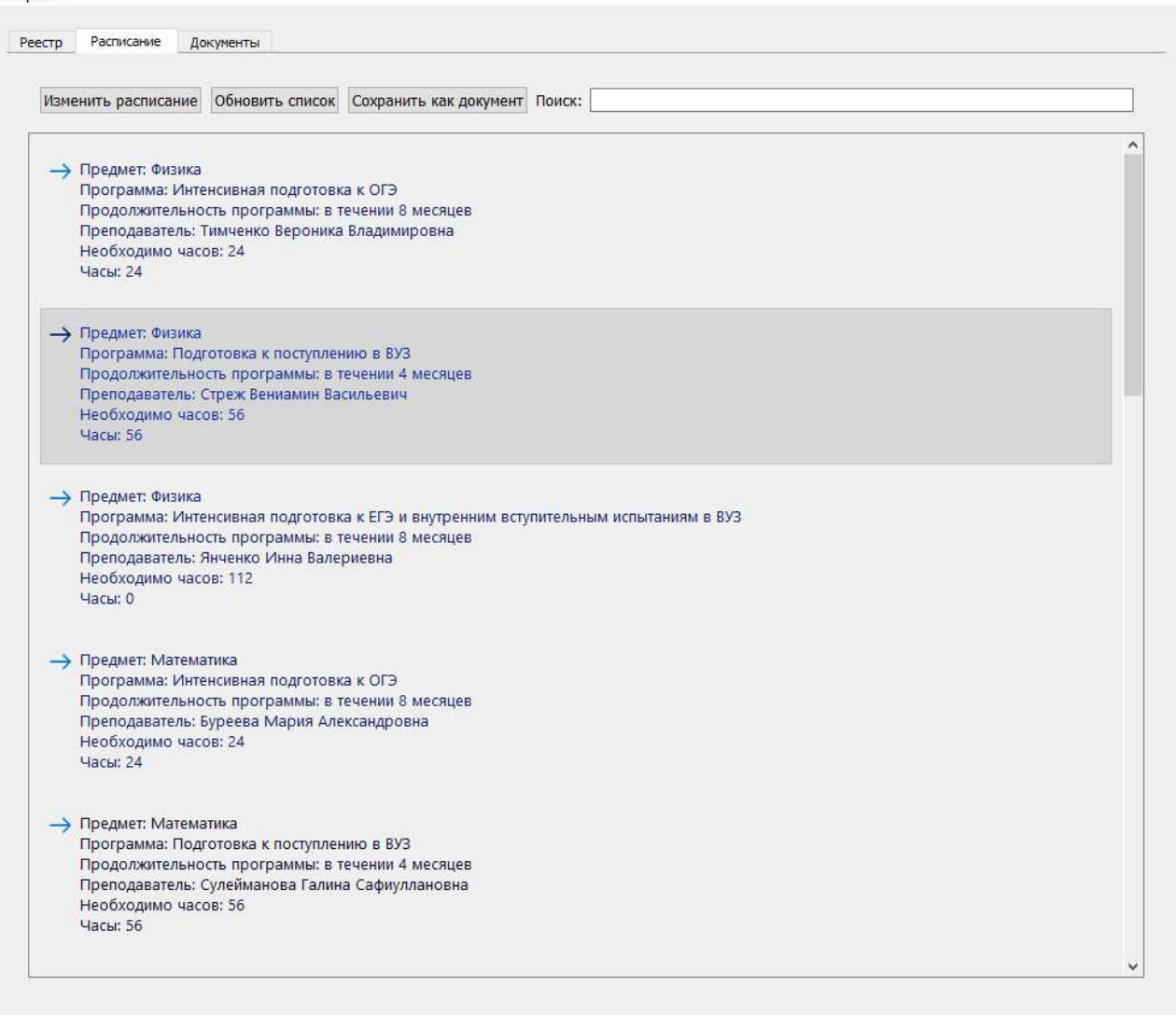

Рисунок 2.9 – Вкладка «Расписание»

### <span id="page-35-0"></span>2.6 Описание интерфейса АРМа и программных модулей

Далее для объяснения кода будет использоваться символ #, чтобы код можно было удобнее комментировать прямо внутри него.

Для работы с базой данных был написан отдельный модуль, использующий библиотеку sqlite3:

# Импортирование самого модуля

import sqlite3

# Создание класса для обращения к базе данных
class ARMDataBase:

```
def \text{init} (self, db='arm db.db'):
  self.com = sqlite3.comrect(db) self.cursor = self.conn.cursor()
```
# Метод для запроса в базу данных, данный метод также возвращает ответы,

# если необходимо получить данные из базы данных

```
 def query(self, _sql):
```

```
 self.cursor.execute(_sql)
```

```
 self.conn.commit()
```

```
\text{query} = \text{self}.\text{cursor}. \text{fetchall}()
```
return \_query

# Метод для закрытия соединения с базой данных

def close(self):

self.conn.close()

Пример для работы с модулем – предположим, что необходимо получить список идентификаторов и имен обучающихся из группы с идентификатором «3»:

```
# Для обозначения базы данных будет использоваться переменная db
```
 $#$  arm\_db.db – это название базы данных, в которой все хранится

 $db = ARMDataBase('arm db.db')$ 

 $# B$  переменной sql будет храниться сам запрос

 $sgl = "SELECT id student, student name FROM students WHERE id group=3"$  $# B$  переменную students помещаем ранее созданную переменную db c # используемым на ней методом query, который выполнит запрос в базу

ланных

 $students = _db.query(_sgl)$ 

# Закрываем соединение с базой данных

\_db.close()

В переменной students будет храниться кортеж со списками обучающихся, в которых хранятся идентификаторы обучающихся в базе данных и их имена.

### 2.6.1 Работа с БД

Пример работы с группами. Перейдя во вкладку «Реестр» и нажав на кнопку «Группы», интерфейс вкладки скроется, и на его место будет подгружен интерфейс для работы с группами.

Кнопка «Назад» скроет интерфейс работы с группами и вернет интерфейс вкладки «Реестр».

Интерфейс для работы с группами представлен на рисунке 2.10.

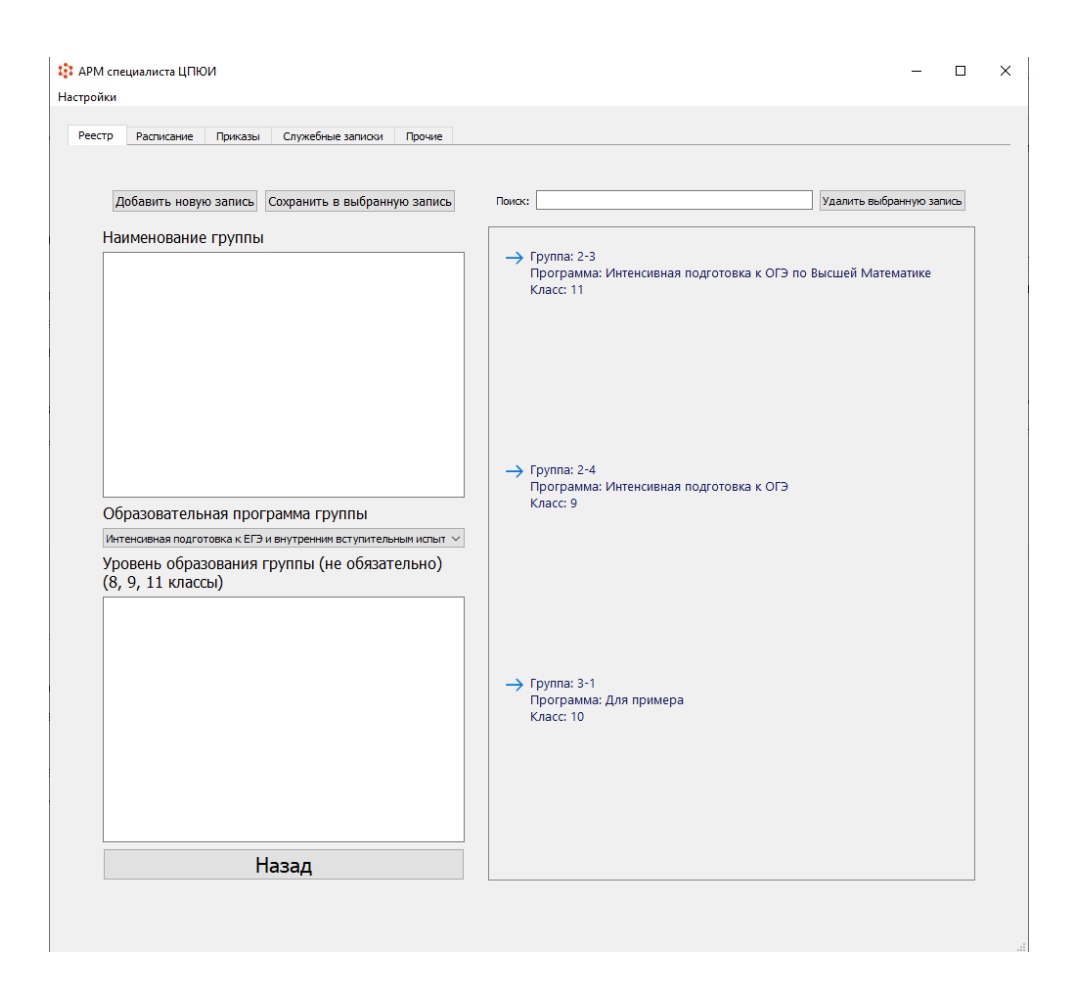

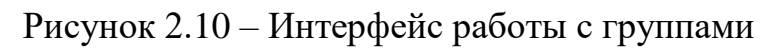

Справа на рисунке 2.10 есть список с группами, чтобы он подгружался, использовался следующий метод:

```
# Переменная search text содержит в себе текст, введенный в поле поиска
  def load_db_groups(self, search_text=None):
```
clear\_list(self.groups\_ui.sAWContent\_groups\_list.children())

```
# Функция loader_groups_edits подгружает информацию в поля ввода о
```

```
# выбранной группе в списке
```

```
 def loader_groups_edits():
```

```
selected_group = "
```
groups\_list = self.groups\_ui.sAWContent\_groups\_list.children()

```
if len(groups_list) != 2:
```
for grp in groups\_list:

```
 if grp.objectName() != 'vL_sAWContent_groups_list': 
   if grp.isChecked():
```

```
selected_group = grp.objectName(.).split('')[-1]
```
break

else:

```
selected group = self.groups ui.sAWContent groups list.children()[-1].objectName().split('_')[-1]
```

```
db1 = ARMDataBase()
```

```
_sq11 = "SELECT * FROM groups WHERE id_group=" + selected_group
```
 $grp = db1.query(c, q11)$ 

\_db1.close()

self.groups\_ui.textEdit\_groups\_name.setText(\_grp[0][2])

self.groups\_ui.comboBox\_groups\_prog.setCurrentIndex(

```
 self.groups_ui.comboBox_groups_prog.findData(_grp[0][3]))
```
if  $_{\text{prp}[0][2]}$  is not None and  $_{\text{prp}[0][2]}$  != ":

self.groups\_ui.textEdit\_groups\_class.setText(\_grp[0][1])

else:

self.groups\_ui.textEdit\_groups\_class.setText(")

# Здесь начинается тело самого метода, и первое что необходимо сделать, это # загрузить список групп из базы данных

 $db = ARMDataBase()$ 

 $_{\text{sq}} =$  "SELECT \* FROM groups"

 $groups = db.query(gql)$ 

# Далее идет цикл перечисления групп и их внесения в список, который справа

 $#$  на рисунке 2.10

for i in range(len(groups)):

# В цикле приводим данные в удобный вид переменной grps

```
grps = [] for h in groups[i]: 
   grps.append(h)
```
# Ищем образовательную программу, по которой учится группа, приводим всю

# информацию о группе в читаемый вид

```
 _sql = "SELECT prog_name FROM programs WHERE id_prog=" + 
str(grps[3])
```

```
group_prog = _ddb.query(_sql)
 if not group_prog: 
  group prog = [["OTCYTCFBYET"]]grps[0] = 'clb\_grp' + str(grps[0])grps[1] = 'Knacc: ' + grps[1] + '\n' if grps[1] is not None and grps[1] != "
```
else ''

grps[2] = ' $\Gamma$ py $\Pi$ ma: ' + grps[2] + '\n'

grps[3] = ' $\text{I}$ porpamma: ' + group\_prog[0][0] + '\n' if group\_prog[0][0] is not None and group  $proj[0][0]$  != " else "

# Далее проверяем, есть ли в поле поиска какая-либо информация и

# соответственно, если поле поиска не пустое и текст из него не совпадает с

# общим текстом о группе, то пропускаем создание ячейки группы, иначе

# создадим ее и соответственно покажем пользователю

searcher  $=$  "

if search text is None or search text  $==$  "":

# Также для удобства применяется функция lower(), делая все буквы

# строчными, это необходимо, чтобы не было нужды учитывать регистр

 $s$ earch text = self.groups\_ui.lineEdit\_search\_groups.text().lower() elif search\_text is not None:

```
search text = search_text.lower()
```
else:

 $_s$ earch\_text = search\_text

for h in grps:

if h is not None and  $h :=$ ":

 $searcher = searcher + h.lower()$ 

if  $grps[0].split("$ ")[-1] != "1":

if search text is not None and search text  $!=$  ":

if search text in searcher:

# Метод create\_list\_el создает ячейку группы, в качестве ответа приходит та # самая ячейка

```
grp_but = self.create_list_el(grps[0],
                   grps[2] + grps[3] + grps[1],
```
self.groups\_ui.sAWContent\_groups\_list)

 $#$ Обращаясь к ячейке задаем ей функцию при нажатии на нее, объявленную # panee loader groups edits

grp\_but.clicked.connect(lambda: loader\_groups\_edits())

else:

```
grp_but = self.create_list_el(grps[0],
```

```
grps[2] + grps[3] + grps[1],
```
self.groups\_ui.sAWContent\_groups\_list)

grp\_but.clicked.connect(lambda: loader\_groups\_edits())

# Далее получаем список образовательных программ

 $_{\text{sq}} =$  "SELECT \* FROM programs"

 $programs = _db.query(_sgl)$ 

\_db.close()

# Очищаем выпадающий список с образовательными программами и снова

 $#$ пополняем его с помощью метода create\_combo\_box\_el

self.groups\_ui.comboBox\_groups\_prog.clear()

for prog in programs:

self.create\_combo\_box\_el(self.groups\_ui.comboBox\_groups\_prog,  $prog[0], str(prog[1]))$ 

Таких подобных методов по заполнению различных элементов интерфейса написано более 15 штук.

### 2.6.2 Метод для создания элементов в списке

Для того чтобы показать пользователю, какие есть группы, обучающиеся, должностные лица и т.д., необходимо показывать удобные для чтения списки, чтобы их пополнять был написан метод:

# Метод принимает name – используется для установки имени объекта,

# text – для того, чтобы элемент заполнить текстом, ls – в нем передается

# родитель (список) в котором будет помещаться элемент

def create list el(self, name, text, ls):

 $a = QtWidgets.QCommandLinkButton(ls)$  $font = OctGui.OFont()$  font.setFamily("Segoe UI") font.setPointSize(10) a.setFont(font)

```
 a.setCheckable(True) 
     a.setChecked(False) 
     a.setAutoExclusive(True) 
     a.setAutoDefault(False) 
     a.setDefault(False) 
     a.setObjectName(name) 
    ls_Layout = ls.children()[0]a.setMinimumSize(len(max(text.split("\n"), key=lambda i: len(i))) * 6 + 100,
text.count("\n") * 15 + 40)
    lsLayout.addWidget(a) a.setText(self._translate("MainWindow", text)) 
     return a
```
Таких подобных методов по созданию различных элементов интерфейса написано более 7 штук.

### **2.6.3 Калькулятор расчета сметы**

Одна из задач специалиста ЦПЮИ – это расчет и планирование сметы. Для нее был написан калькулятор расчета сметы. По правилам формирования сметы, вознаграждение за образовательные услуги гражданско-правового характера и начисление страховых взносов во внебюджетные фонды должно составлять примерно  $65,1\%$  от всех расходов. Легче всего в расчетах распоряжаться стоимостью образовательной программы, но также есть возможность подгонять другие элементы сметы.

По следующей формуле рассчитывается стоимость, которая будет соответствовать при других введенных значениях требованию о 65,1%, описанному выше:

$$
price = (2 * hours * tax) / studies,
$$
\n(1)

где ргісе – стоимость образовательной программы за курс; hours – количество часов за образовательную программу; tax – почасовая оплата за работу преподавателя; studs – планируемое количество обучающихся по программе.

Также для удобства можно выбрать уже существующую образовательную программу, все данные с нее будут перенесены в поля для ввода. Пример того, как выглядит интерфейс калькулятора, представлен на рисунке 2.11.

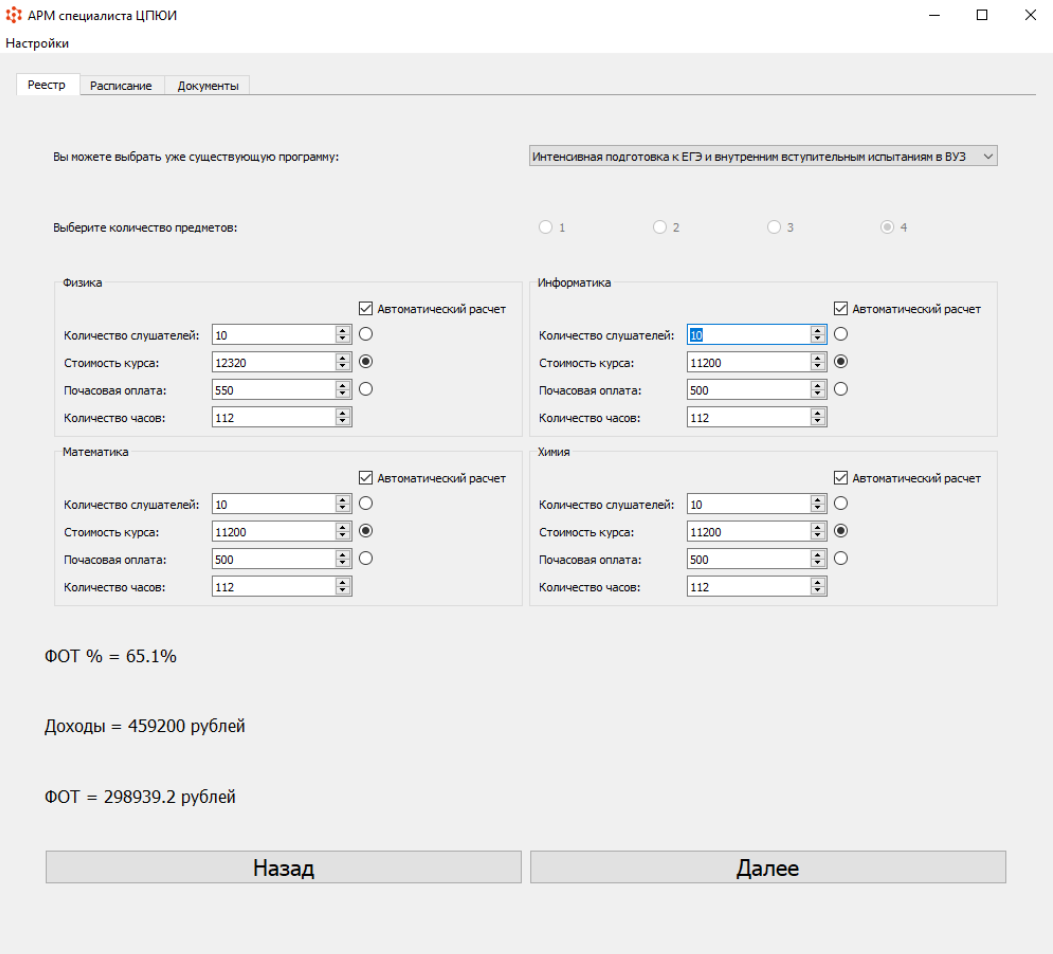

Рисунок 2.11 – Интерфейс калькулятора расчета сметы

На рисунке 2.11 можно увидеть уже выбранную программу, вместо этого в выпадающем списке можно выбрать вариант «Отсутствует», что даст возможность настраивать количество полей калькулирования сметы. Всего их может быть от одного до четырех. Напротив значений слушателей, стоимости и часовой стоимости есть кружки для выбора, что из этих трех значений будет рассчитываться при изменении остальных. Также для ручного округления можно убрать галочку из квадратика, подписанного «Автоматически» и тогда можно будет вписывать какие-либо значения, не опасаясь, что калькулятор заменит значения из других полей на расчётные.

Уже после того, как все значения в смете будут удовлетворять требованиям ЦПЮИ, можно перейти к следующему шагу, нажав на кнопку «Далее», откроется окно «Редактор сметы», представленное на рисунке 2.12.

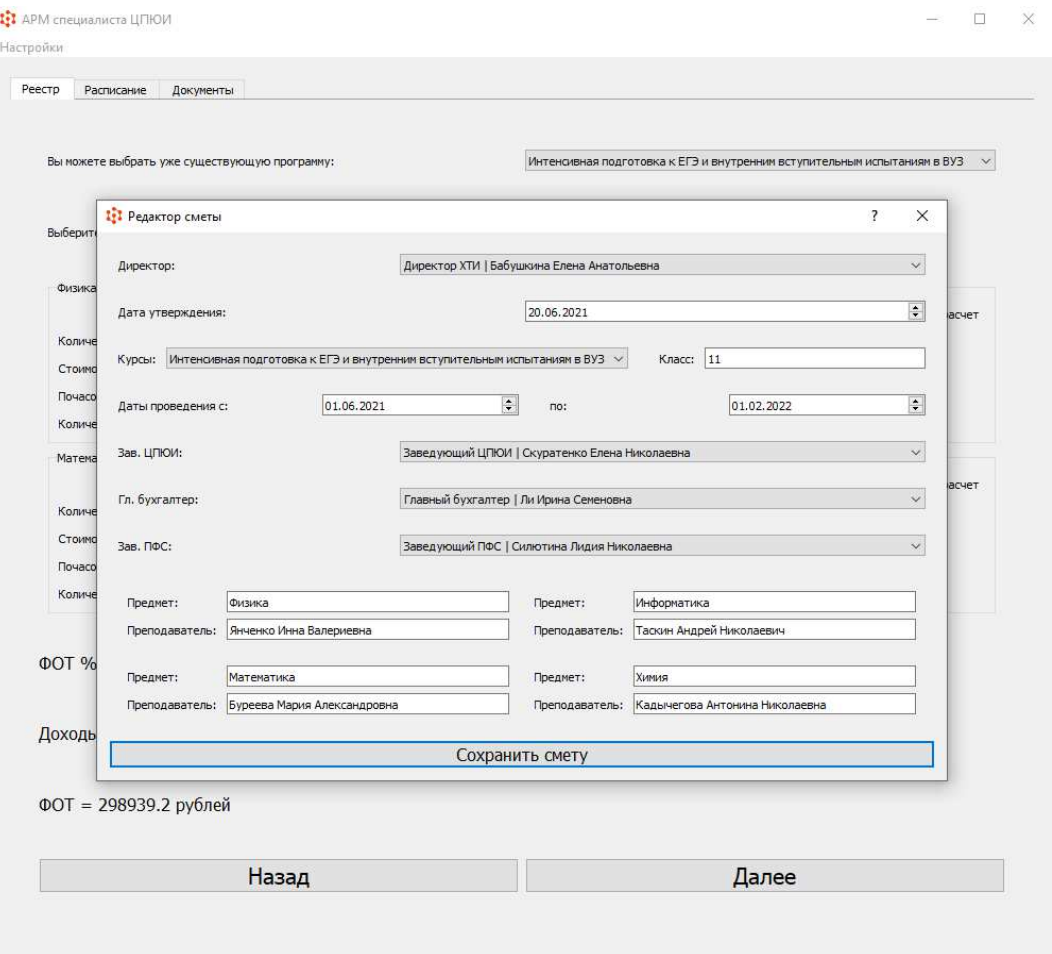

Рисунок 2.12 – Интерфейс редактора сметы

В редакторе сметы необходимо будет выбрать действующих должностных лиц для дальнейшего формирования документа сметы, а также написать названия предметов.

Для удобства в выпадающих списках, по ключевым словам, автоматически выбираются необходимые должностные лица.

После того как специалист ЦПЮИ заполнит все поля, он может нажать на кнопку «Сохранить смету», которая приведет функцию формирования документа в действие, а также уведомит специалиста ЦПЮИ о том, что документ будет сформирован во вкладку «Документы».

#### **2.6.4 Редактор расписания**

Во вкладке «Расписание» есть все образовательные программы, с подписями, в которых написаны необходимое количество расставленных часов и текущие расставленные часы по расписанию. Это можно увидеть на рисунке 2.9. Специалисту ЦПЮИ время от времени необходимо распечатывать журналы с расписанием для преподавателей, чтобы они могли отмечать посещаемость обучающихся. Для быстрой печати таких журналов посещений был написан редактор расписаний, представленный на рисунке 2.13.

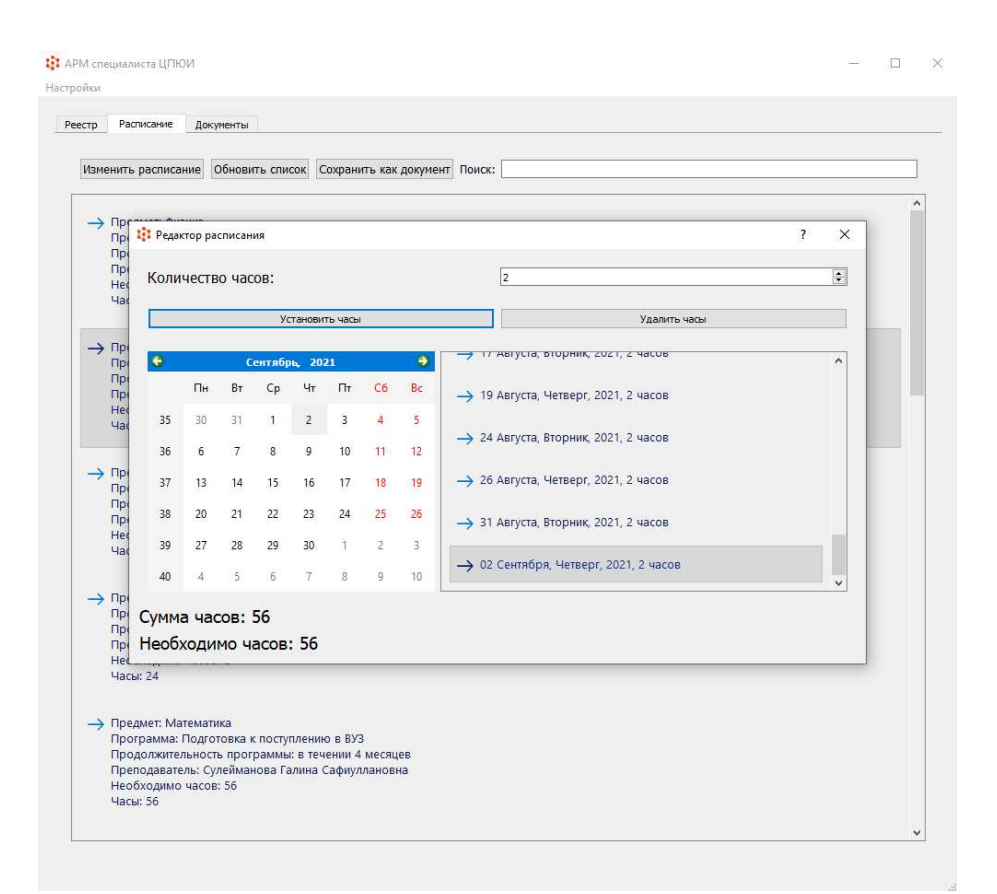

Рисунок 2.13 – Интерфейс окна «Редактор расписания»

В строке «Количество часов» можно поставить то количество часов, которое будет установлено в выбранный день, далее есть две кнопки «Установить часы» и «Удалить часы». Первая нужна для того, чтобы в выбранную дату в календаре или списке уже установленных дат поменять или установить количество часов. Также для удобства снизу есть строка, в которой указана сумма уже расставленных часов.

Кнопка «Установить часы» добавляет выбранный календарный день в список часов и закрепляет за ним то количество часов, которое указано в поле ввода количества часов.

Если за этим днем уже были закреплены часы, то они заменяются, например, если 2 сентября, в четверг было установлено 4 часа, и специалист установил 2 часа, то 4 часа заменятся на 2 часа.

Между списком часов и календарем есть взаимодействие, выбирая дату в календаре, если она есть в списке, то она тоже выберется, а если специалист выберет дату из списка, то она соответственно выберется в календаре.

Дата и часы хранятся в базе данных в таблице «Предметы» в виде строки, которая разбивается на кортеж средствами команды str.split() и выглядит следующим образом: Дата|Часы, Дата|Часы,..., Дата|Часы.

После того как сумма часов достигнет необходимого количества, можно будет закрыть редактор расписания и во вкладке «Расписание» нажать на кнопку «Сохранить как документ», после чего появится уведомление о том, что документ расписания будет сохранен во вкладке «Документы».

#### **2.6.5 Редактор документов**

Во вкладке «Документы» можно найти кнопку «Создать новый документ», нажатие на которую откроет окно «Редактор документов», изображенное на рисунке 2.14.

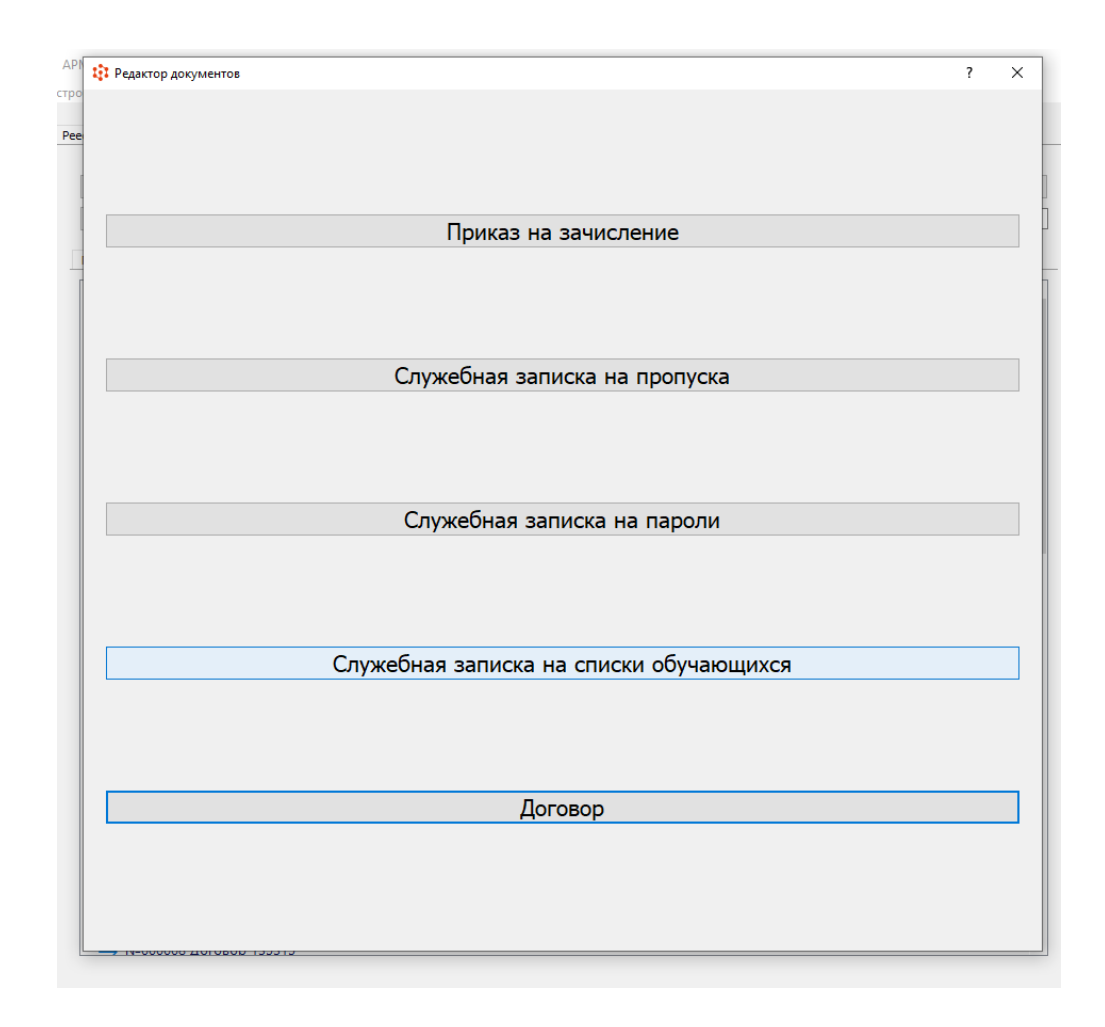

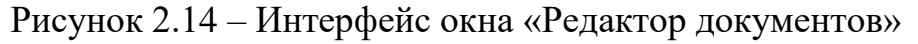

Кнопки «Приказ на зачисление», «Служебная записка на пропуска», «Служебная записка на пароли», «Служебная записка на списки обучающихся», «Договор» переключают интерфейс на соответствующие интерфейсы редакторов. Пример интерфейса редактора договора об оказании платных образовательных услуг по дополнительному образованию детей и взрослых показан на рисунке 2.15.

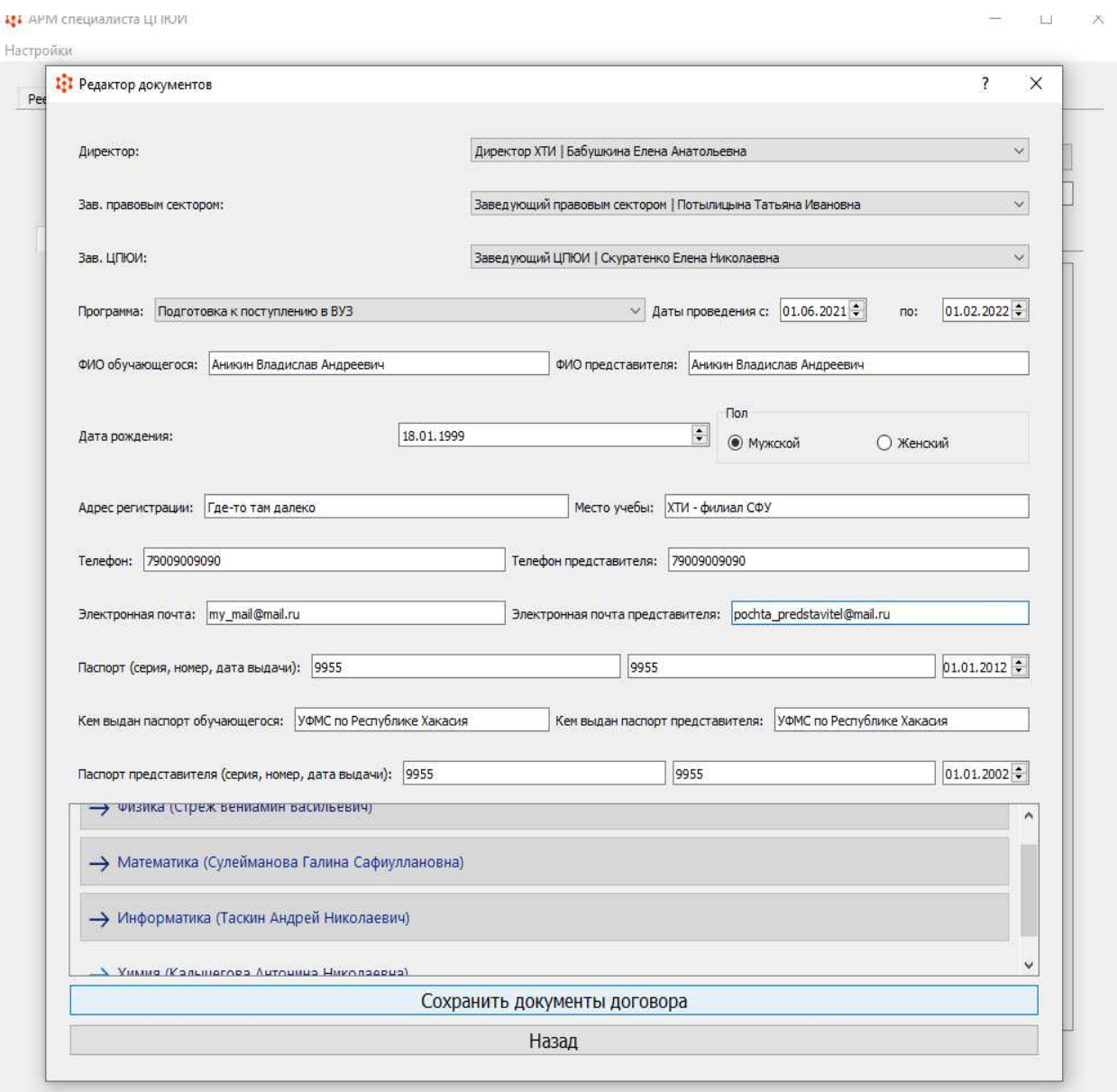

Рисунок 2.15 – Интерфейс редактирования договора

Выпадающие списки с должностными лицами автоматически подбирают должностных лиц, по ключевым словам, но при необходимости их можно поменять.

Код, который заставляет автоматически подбирать должностных лиц, показан на примере заведующего ЦПЮИ:

# В цикле заполняется выпадающий список для заведующего ЦПЮИ for head in headers:

self.create\_combo\_box\_el(self.contract\_ui.comboBox\_manager\_cpui, head[0],

 $str(head[2]) + " | " + str(head[1]))$ 

# Одновременно с заполнением списка благодаря следующему условию

# сразу в списке ищется совпадение по ключевым словам «цпюи» и «зав»

if "цпюи" in str(head[2]).lower() and "зав" in str(head[2]).lower():

 $#$ И при нахождении совпадений в выпадающем списке выбирается

# Заведующий ЦПЮИ

self.contract\_ui.comboBox\_manager\_cpui.setCurrentIndex(

self.contract\_ui.comboBox\_manager\_cpui.findData(head[0]))

Выбрав образовательную программу, даты проведения программы подгружаются из базы данных и выставляются автоматически, при надобности их можно изменить.

Также, после того как специалист ЦПЮИ выберет образовательную программу, внизу, как показано на рисунке 2.15, загрузится список предметов и их преподавателей, чтобы можно было выбрать предметы, на которые будет зачислен обучающийся.

После нажатия на кнопку «Сохранить документы договора», будет сохранено 4 документа под определенным номером, который АРМ сообщит специалисту.

Документы, которые будут сохранены:

1. №хххххх Данные ФИО;

2. №хххххх Договор ФИО;

3. №хххххх Заявление ФИО;

4. №xxxxxx Согласие на обработку персональных данных родителей ФИО.

### **2.6.6 Получение заявок на обучение с сайта ХТИ – филиала СФУ**

Одной из задач специалиста ЦПЮИ является получение и обработка заявок на обучение, приходящих с сайта XTИ - филиала СФУ. Для автоматизации этого процесса был написан класс и методы к нему, позволяющие подключаться к электронной почте специалиста ЦПЮИ, скачивать заявки на обучение и сохранять их в нужную папку. Для тонкой настройки этого процесса есть окно настроек для обработки почты, показанное на рисунке 2.16.

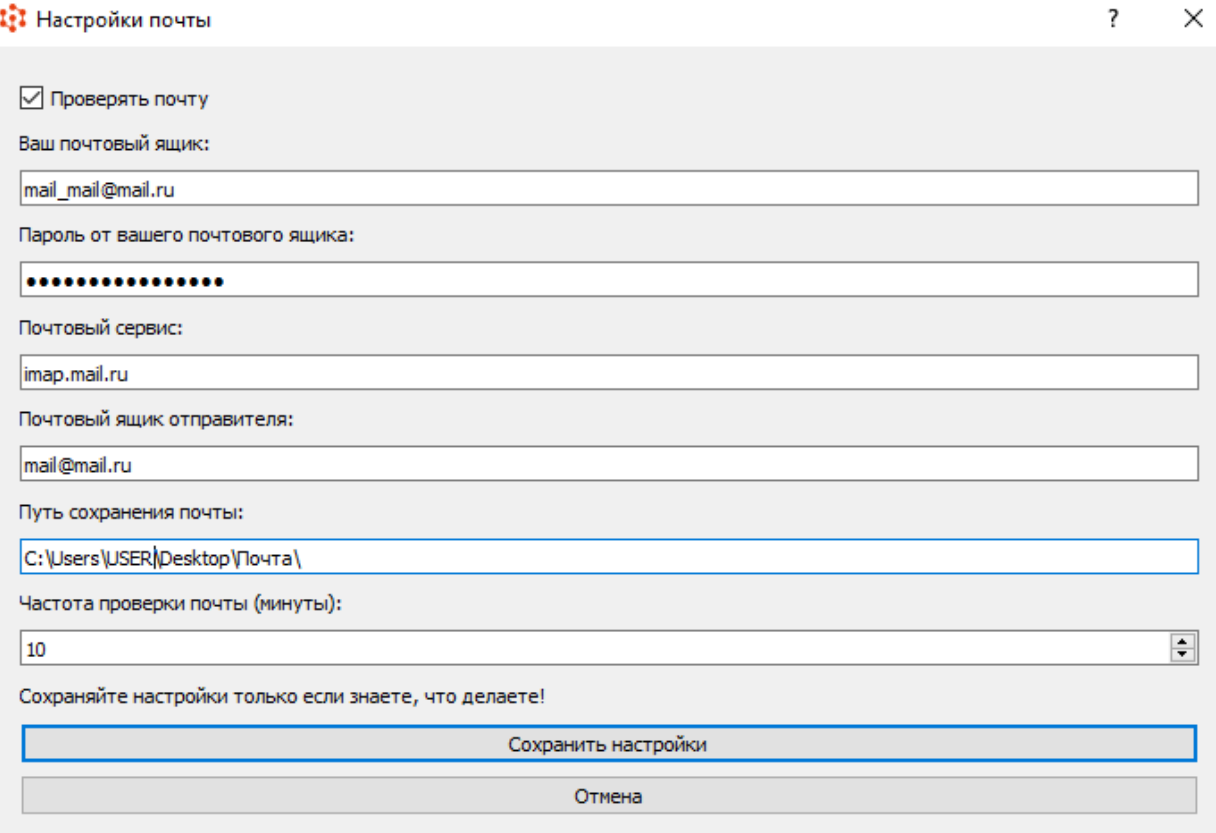

Рисунок 2.16 – Интерфейс редактирования договора

Обработка электронной почты работает согласно настройкам, показанным на рисунке 2.16, подключение к выбранному почтовому сервису, в случае ЦПЮИ XTИ – филиала СФУ, это Mail.ru, происходит по логину и паролю почтового ящика специалиста ЦПЮИ. Проверяется почта от конкретного отправителя, а именно почта, которой пользуется сайт ХТИ – филиала СФУ для отправки заявок на обучение. После того как почта будет проверена, файлы из письма, а именно: договор, данные поступающего и его представителя, согласие на обработку персональных данных представителя поступающего, заявление будут скачаны в нужную папку.

Частота проверки почты хранится в файле конфигурации в секундах, но в окне настроек указывается в минутах, даже если в настройках указать проверку почты каждые 5 секунд, то почта все равно будет проверяться не чаще чем раз в минуту, такое ограничение было введено в коде, во избежание блокировок за спам запросами в почтовый сервис.

## 2.7 Вывод по разделу «Разработка АРМа специалиста ЦПЮИ ХТИ **– ɮɢɥɢɚɥɚ ɋɎɍ»**

В этом разделе разработан и описан АРМ специалиста ЦПЮИ ХТИ – филиала СФУ.

В результате были выполнены следующие работы:

1. Разработан интерфейс АРМа, для этого написано более 15 модулей интерфейса.

2. Написан модуль для облегчения работы с базой данных.

3. Написаны функции и методы для работы с интерфейсом в количестве 48 штук.

4. Написаны функции и методы для документирования в ЦПЮИ в количестве 20 штук.

5. Написаны функции, класс и методы к нему для получения заявок на обучение по электронной почте в количестве 10 штук.

Для реализации АРМа специалиста ЦПЮИ были проанализированы наиболее популярные средства в среде современных IT-разработчиков.

Для проектирования БД выбрана СУБД SQLite, так как она не требует денежных затрат и очень проста в работе.

Для разработки АРМ был выбран язык Python. Поскольку он имеет высокую скорость выполнения, надежную защиту и прост в разработке.

Для разработки на языке Python был выбран IDE PyCharm, поскольку он обладает очень отзывчивым интерфейсом, удобными горячими клавишами, встроенным функционалом по работе с проектами и отправкой их на GitHub.

Все документы в количестве 12 штук, которые может сформировать АРМ, представлены в приложениях А-К.

# 3 Расчет затрат и оценка экономической эффективности реализации АРМа специалиста ЦПЮИ ХТИ – филиала СФУ

Для разработки АРМа специалиста ЦПЮИ ХТИ – филиала СФУ очень важной является проблема оценки материальных затрат на успешное завершение проекта. Есть множество методик для выполнения такой оценки, среди которых можно выделить традиционную оценку затрат и экономической эффективности [10].

Сроки реализации проекта:

- консультация с заказчиком, анализ предметной области 3 дня;
- $-$  разработка прототипа 15 дней;
- доработка 5 дней;
- тестирование 2 дня;
- завершение и введение в эксплуатацию 5 дней.

## 3.1 Методика оценки экономической эффективности разработки **APMa**

Для расчета технических и экономических затрат на разработку была выбрана методика TCO (Total Cost of Ownership – рус. совокупная стоимость владения или рус. стоимость жизненного цикла). Ключевым принципом, реализуемым при разработке методик определения совокупной стоимости владения, является системный подход. Формула расчета 2 для ТСО представлена далее:

$$
TCO = DE + IC1 + IC2,
$$
\n(2)

где DE (direct expenses) – прямые расходы;  $IC<sub>1</sub>$ ,  $IC<sub>2</sub>$  (indirect costs) – косвенные расходы первой и второй групп.

### 3.2 Капитальные затраты

Капитальные затраты – единовременные затраты, которые носят разовый характер.

Применительно к информационной системе, капитальные затраты рассчитываются по формуле

$$
K = K_{np} + K_{rc} + K_{nc} + K_{no} + K_{uo} + K_{o5} + K_{o3},
$$
\n(3)

где  $K_{\text{m}}$  – затраты на проектирование ПО;

 $K_{rc}$  – затраты на технические средства управления;

К<sub>лс</sub> – затраты на создание линий связи, а также интернет-соединения;

 $K_{\text{no}}$  – затраты на программные средства для использования готового программного продукта;

 $K_{HO}$  – затраты на формирование информационной базы;

 $K_{.66}$  – затраты на обучение персонала;

 $K_{02}$  – затраты на опытную эксплуатацию.

 $K_{rc} = 0$  рублей. Не требуется поскольку заработная плата специалиста ЦПЮИ и затраты на программное обеспечение по управлению проектом не входят в расчет денежных средств заказчика.

 $K_{\text{nc}} = 0$  рублей. Не требуется, так как затрат на создание локальных сетей и интернет-соединений не требуется.

 $K_{\text{no}} = 0$  рублей. Не требуется, поскольку будет использоваться предустановленное ПО на компьютере специалиста.

 $K_{HO} = 0$  рублей. Реестр будет занесен в систему АРМ в процессе эксплуатации.

Затраты на проектирование программного обеспечения рассчитываются по формуле

$$
K_{\text{np}} = K_{\text{3II}} + K_{\text{unc}} + K_{\text{cBT}} + K_{\text{npoy}},\tag{4}
$$

где  $K_{3\pi}$  – затраты на заработную плату разработчика;

 $K_{\text{MHC}}$  – затраты на инструментальные, программные средства для проектирования;

 $K_{\text{cstr}}$  – затраты на средства вычислительной техники для проектирования;

 $K_{\text{mono}q}$  – прочие затраты на проектирование и разработку, для вычисления прочих затрат предусмотрена норма 1-5% от всех затрат на проектирование, в нашем случае применяем 5%, это обусловлено необходимыми затратами на электроэнергию, коммунальные платежи, канцелярию.

Для проектирования и разработки АРМа специалиста ЦПЮИ понадобятся услуги python-разработчика, в его задачи будет входить:

55

- 1) разработка интерфейса и функционала АРМ с учетом требований заказчика и составленного технического задания;
- 2) разработка тестовых сценариев и выполнение функционального тестирования программного обеспечения;

У разработчика на работы будет 1 месяц, за который он должен будет выполнить свои задачи.

Для расчета заработной платы разработчика необходимо будет составить таблицу заработной платы.

ФОТ (Фонд оплаты труда) составляет сумму выплат заработной платы разработчика и 30,2% от этой суммы – обязательные платежи во внебюджетные фонды.

При расчете затрат на оплату труда разработчика необходимо увеличить величину оклада 12793 рублей на 60%, так как разработка ведется в Республике Хакасия, где районный и северный коэффициенты равны по 30%, что в сумме дает 60%. Также необходимо учесть отчисления во внебюджетные фонды, которые составляют 30,2%. Рабочая норма одного разработчика в месяц 22 дня [1, 16].

На основании расчета заработной платы одного разработчика получаем:

 $K_{3II}$  = 20468 \* 1,302 = 26650,38 рублей,

Таблица 3.1 – Расчет заработной платы разработчика

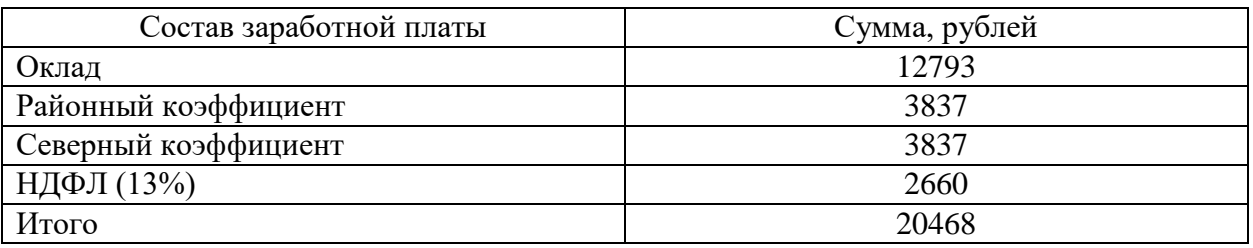

Для разработки также понадобятся инструментальные программные средства для проектирования.

Для расчета затрат инструментальных программных средств в данном проекте используются суммы затрат на программное обеспечение, их стоимость указана в таблице 3.2.

| Наименование программного | Стоимость программного       | Период использования |
|---------------------------|------------------------------|----------------------|
| обеспечения               | обеспечения с учетом         |                      |
|                           | периода использования        |                      |
| <b>PyCharm Community</b>  | Free, open-source            | Бессрочно            |
| PyInstaller               | Free (GNU GPL)               | Бессрочно            |
| Python                    | Software<br>(Python)<br>Free | Бессрочно            |
|                           | <b>Foundation License)</b>   |                      |
| PyQt5                     | Free $(GPL v3)$              | Бессрочно            |

Таблица 3.2 – Стоимость программного обеспечения

Получается, что  $K_{\text{unc}} = 0$  рублей.

Расчет затрат на средства вычислительной техники для проектирования (К<sub>свт</sub>) необходимо выполнить с учетом рекомендуемых системных требований программного обеспечения PyCharm Community и Microsoft Windows 10 home, представленные в таблице 3.3.

Таблица 3.3 – Системные требования программных средств

| Наименование программного |           | <b>PyCharm Professional</b> |        | Microsoft Windows 10   |
|---------------------------|-----------|-----------------------------|--------|------------------------|
| обеспечения               |           | Edition                     |        | home 64                |
| Рекомендуемые             | системные | 64-битная версия Microsoft  |        | Процессор $1$ ггц $+$  |
| требования                |           | Windows 10, 8, 7 (SP1)      |        |                        |
|                           |           | Оперативная память 8 ГБ.    |        | 2<br>ГБ<br>оперативной |
|                           |           |                             |        | памяти                 |
|                           |           | 2,5 ГБ. свободного места на |        | 32 ГБ места на жестком |
|                           |           | диске                       |        | диске                  |
|                           |           | Разрешение                  | экрана | Разрешение<br>экрана   |
|                           |           | 1024х768 пикселей           |        | 800х600 пикселей       |
|                           |           | Python $3.5+$               |        | Видеоадаптер Direct 9+ |

С учетом перечисленных выше требований, была составлена таблица 3.4 со стоимостью оборудования для разработки ПО.

| Номер        | Наименование элементов             | Количество     | Стоимость    | Срок           |
|--------------|------------------------------------|----------------|--------------|----------------|
| элемента     | оборудования                       | элементов,     | единицы,     | службы         |
| оборудования |                                    | ШТУК           | рублей       | элементов,     |
|              |                                    |                |              | лет            |
| 3.4.1        | Процессор AMD A8-9600 OEM          | $\mathbf{1}$   | 3599         | 5              |
| 3.4.2        | Материнская плата GIGABYTE         | 1              | 3799         | $\overline{5}$ |
|              | GA-A320M-H                         |                |              |                |
| 3.4.3        | Оперативная память Нупіх 4 ГБ      | $\overline{2}$ | 1799         | 5              |
| 3.4.4        | Кулер<br>процессора<br>ДЛЯ         | 1              | 999          | $\overline{5}$ |
|              | DEEPCOOL ice Edge Mini FS          |                |              |                |
|              | V2.0                               |                |              |                |
| 3.4.5        | 120 ГБ SSD-накопитель A-Data       | 1              | 1799         | 5              |
|              | SU650                              |                |              |                |
| 3.4.6        | <b>DEXP</b><br>$DC-201M$<br>Корпус | $\mathbf{1}$   | 1599         | 5              |
|              | черный                             |                |              |                |
| 3.4.7        | Блок питания Aerocool VX           | $\mathbf{1}$   | 1999         | 5              |
|              | PLUS 400W                          |                |              |                |
| 3.4.8        | Шлейф FinePower SATA               | $\mathbf{1}$   | 120          | 5              |
|              | <b>SATA</b>                        |                |              |                |
| 3.4.9        | Термопаста Steel                   | $\mathbf{1}$   | 199          | $\overline{2}$ |
| 3.4.10       | Монитор LG 24MK430H                | $\mathbf{1}$   | 8199         | $\overline{5}$ |
| 3.4.11       | HDMI - HDMI кабель                 | $\mathbf{1}$   | $0$ (идет в  | $\overline{5}$ |
|              |                                    |                | комплекте    |                |
|              |                                    |                | $\mathbf{c}$ |                |
|              |                                    |                | монитором)   |                |
| 3.4.12       | Клавиатура Defender HB-420         | 1              | 399          | 1              |
| 3.4.13       | Мышь проводная Jet.A OM-           |                | 450          | $\mathbf{1}$   |
|              | U54 серый                          |                |              |                |
| Итого        |                                    | 1              | 24960        |                |

Таблица 3.4 – Стоимость программного обеспечения

В проекте стоимость оборудования рассчитывается через амортизационные отчисления.

Рассчитаем ставку амортизации на каждый элемент оборудования отдельно по формуле

$$
H_a = (1 / \text{cpos cnyw6b}) * 100\%.
$$
\n(5)

После расчета ставки амортизации необходимо будет рассчитать годовую амортизацию элемента оборудования по формуле

$$
A_{\rm T} = \text{ce6ecrommocrb}^* H_{\rm a}. \tag{6}
$$

Когда будет проведен расчет годовой амортизации каждого элемента оборудования, останется только рассчитать общую амортизацию за срок работы по формуле

$$
A_{\text{offm}} = (A_{r1} + A_{r2} + ... A_{rN}) / 12 * \text{cpok pa6or}
$$
 (7)

В таблице 3.5 проведем расчеты амортизационных отчислений.

| Номер        | Количество     | Стоимость | Срок           | Ставка      | Годовая        |
|--------------|----------------|-----------|----------------|-------------|----------------|
| элемента     | элементов,     | единицы,  | службы         | амортизации | амортизация по |
| оборудования | ШТУК           | рублей    | элементов,     | по формуле  | формуле (6),   |
|              |                |           | лет            | (5), рублей | рублей         |
| 3.4.1        |                | 3599      | 5              | 5           | 719,8          |
| 3.4.2        |                | 3799      | 5              | 10          | 759,8          |
| 3.4.3        | $\overline{2}$ | 1799      | 5              | 10          | 359,8          |
| 3.4.4        |                | 999       | 5              | 20          | 199,8          |
| 3.4.5        |                | 1799      | 5              | 20          | 359,8          |
| 3.4.6        |                | 1599      | 5              | 5           | 319,8          |
| 3.4.7        |                | 1999      | 5              | 20          | 399,8          |
| 3.4.8        |                | 120       | 5              | 10          | 24             |
| 3.4.9        |                | 199       | $\overline{2}$ | 50          | 99,5           |
| 3.4.10       |                | 8199      | 5              | 10          | 1639,8         |
| 3.4.11       |                | $\Omega$  | 5              | 10          | 0              |
| 3.4.12       |                | 399       |                | 100         | 399            |
| 3.4.13       |                | 450       | 1              | 100         | 450            |
| Итого        |                | 24960     |                |             |                |

Таблица 3.5 – Стоимость программного обеспечения

 $A_{\text{66m}}$  по формуле (7) = 477,58 рублей.

При расчетах в таблице 3.5 получили, что  $A_{\text{of}} = 477,58$  рублей, таким образом,  $K_{\text{cstr}} = 477,58$  рубля.

Осталось только провести расчет прочих затрат.

 $K_{\text{npoy}} = (26651 + 477,58) * 0,05 = 1357 \text{ рублей.}$ 

После определения составляющих затрат на разработку программного обеспечения «ARMsCPUI» проведен расчет, согласно формуле (4):

 $K_{\text{np}} = 26651 + 0 + 477,58 + 1357 = 28485$  рублей.

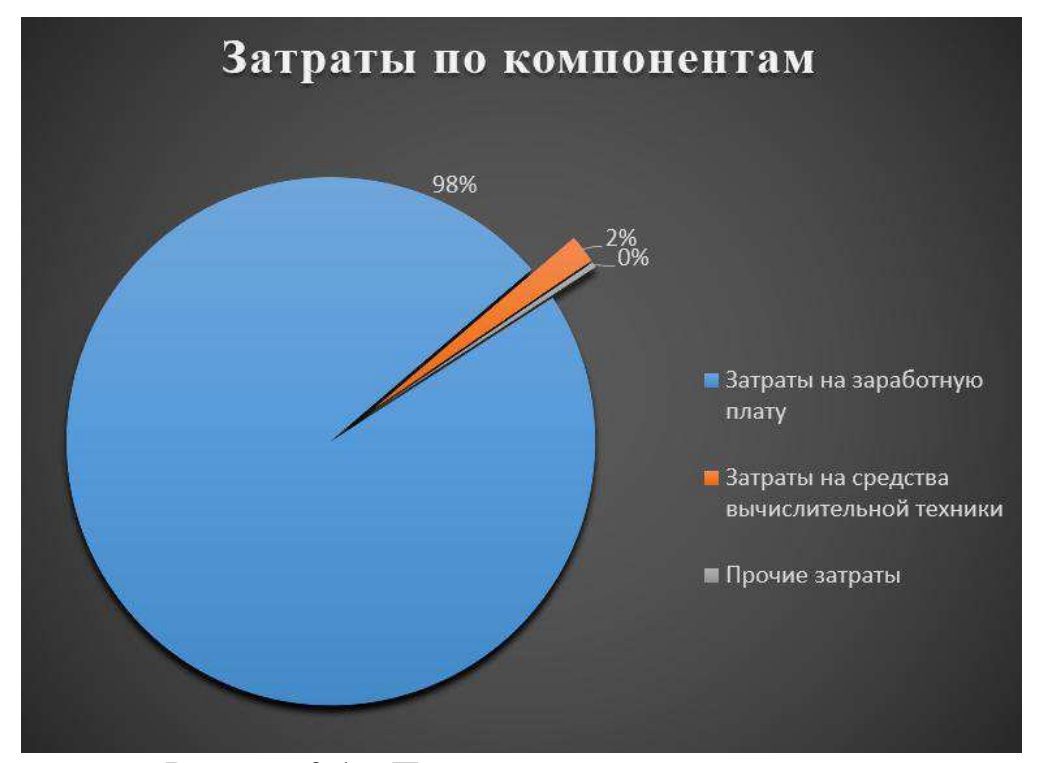

Состав проектных затрат по компонентам изображен на рисунке 3.1.

Рисунок 3.1 – Проектные затраты по компонентам

Исходя из этой диаграммы, можно сказать, что заработная плата разработчика является самым затратным пунктом на весь срок проекта.

 $K_{.06} = 600 * 1,302 = 781,2 \text{ рублей. Примерная столюєль польвины$ рабочего дня разработчика для обучения специалиста ЦПЮИ основам ПО.

 $K_{03} = 300 * 1,302 = 390,6$  рублей. Примерная стоимость четверти рабочего дня разработчика для установки ПО и введения его в эксплуатацию.

Согласно формуле (3),  $K = 28485 + 781,2 + 390,6 = 29657$  рублей.

#### 3.3 Эксплуатационные затраты

Эксплуатационные затраты – абсолютный показатель издержек, понесенных предприятием на обеспечение работоспособности производственных фондов. В отличие от капитальных, эксплуатационные затраты являются повторяющимися, и они рассчитываются на цикл производства, чаще всего на 1 год и рассчитываются по следующей формуле

$$
C = C_{3II} + C_{a0} + C_{To} + C_{JIC} + C_{HH} + C_{\text{mpoy}},
$$
\n(8)

где  $C_{3\pi}$  – зарплата управленческого персонала, работающего с использованной ИС;

- $C_{ao}$  амортизационные отчисления;
- $C_{\text{ro}}$  затраты на техническое обслуживание;

 $C_{\text{nc}}$  – затраты, связанные с использованием глобальных сетей;

С<sub>ни</sub> – затраты на носители информации;

 $C_{\text{mpoy}} - \text{прочие затрагы.}$ 

Заработная плата специалиста ЦПЮИ за 1 год составляет:

20468 рублей \* 1,302 \* 12 месяцев = 319805 рублей.

При работе с использованием разработанного АРМ экономится около 30% затрачиваемого времени. Раньше на работу специалиста ЦПЮИ уходило 8 часов, теперь уходит 6 и экономится 25% в год.

 $C_{3\text{H}}$  = 319805 рублей \* 0,75 = 239854 рублей.

Компьютер у специалиста ЦПЮИ уже есть, поэтому  $C_{ao} = 0$  рублей.

Затраты на техническое обслуживание нет необходимости выделять, поскольку заказчик оплачивает их вне зависимости от внедренной системы, поэтому  $C_{\tau o} = 0$  рублей.

В затратах на глобальные сети АРМ специалиста ЦПЮИ не нуждается, получается  $C_{\text{nc}} = 0$  рублей.

Затраты на носители информации также не потребуется, поскольку все данные будут храниться на компьютере специалиста ЦПЮИ. В связи с этим  $C_{HH} = 0$  рублей.

Прочие затраты составляют 3% от суммы предыдущих эксплуатационных затрат, сумма которых составляет:

 $239854 + 0 + 0 = 239854$  рублей.  $C_{\text{mpoy}} = 239854 * 3\% = 7196 \text{ рублей.}$ 

Проведем расчет эксплуатационных затрат:

 $C = 239854 + 0 + 0 + 7196 = 247050$  рублей.

Состав эксплуатационных затрат представлен на рисунке 3.2.

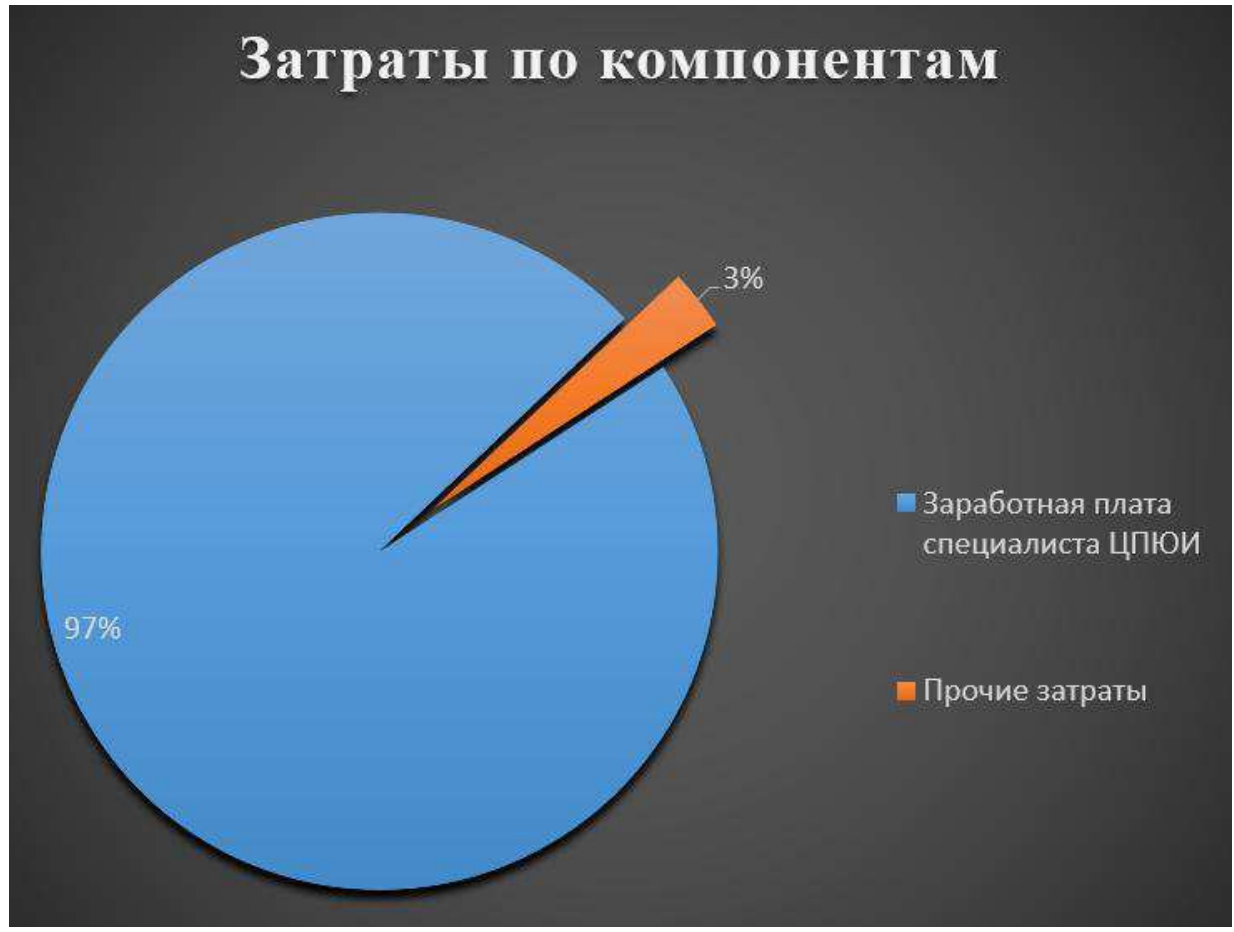

Рисунок 3.2 – Эксплуатационные затраты по компонентам

## **3.4 Ɋɚɫɱɟɬ ɡɚɬɪɚɬ ɪɟɚɥɢɡɚɰɢɢ ɩɪɨɟɤɬɚ. Ɇɟɬɨɞɢɤɚ ɌɋɈ (Total Cost of Ownership)**

Прямые расходы рассчитываются по формуле:

 $DE = DE1 + DE2 + DE3 + DE4 + DE5 + DE6 + DE7 + DE8,$  (9)

- где DE1 капитальные затраты;
	- DE2 расходы на управление ИТ;
	- DE3 расходы на техническую поддержку АО и ПО;
	- DE4 расходы на разработку прикладного ПО внутренними силами;
	- DE5 расходы на аутсорсинг;
	- DE6 командировочные расходы;
	- DE7 расходы на услуги связи;

 $DE8 - \mu$ ругие группы расходов.

Так как капитальные затраты были подсчитаны ранее, то DE1 = 29657 рублей.

DE2 =  $C_{3I}$  =239854 рублей.

DE3 =  $C_{\text{ao}} + C_{\text{ro}} = 0 + 0 = 0$  рублей.

Расходы на разработку прикладного ПО внутренними силами не потребуются, поэтому DE4 = 0 рублей.

Аутсорсинг также не потребуется, следовательно, DE5 = 0 рублей.

В командировочных расходах нет необходимости, поэтому они также равны 0, DE6 = 0 рублей.

Затраты на услуги связи не нужны, поэтому DE7 = 0 рублей.

Расходы на другие группы составляют 5% от суммы всех прямых расходов и составляют:

DE8 =  $(29657 + 239854) * 5\% = 13476$  рублей.

По формуле (9) DE = 282987 рублей, подробнее в таблице 3.6.

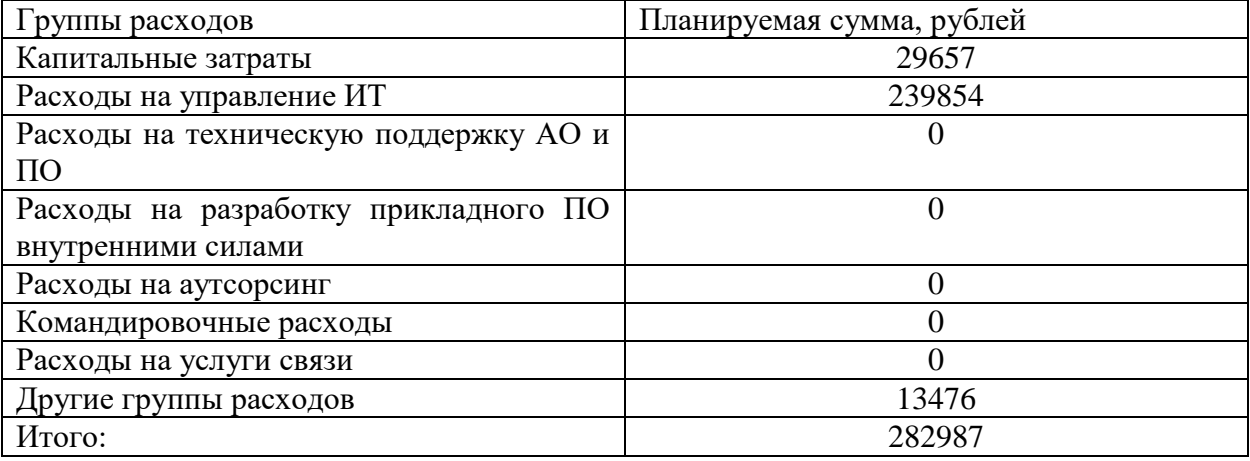

 $Ta$ блица 3.6 – Прямые расходы

IC<sub>1</sub>, IC<sub>2</sub> (indirect costs) – косвенные расходы первой и второй групп равны нулю, поскольку проект имеет низкие риски как на стадии разработки, внедрения, так и в период эксплуатации.

Согласно формуле (2):

 $TCO = 282987 + 0 + 0 = 282987$  рублей.

#### 3.5 Риски реализации проекта

В каждом IT-проекте существуют риски и их необходимо всегда учитывать. Нет проектов, у которых нет рисков, как и для данного проекта:

1) риск соответствия – он имеет низкую вероятность, так как в техническом задании прописаны все требования заказчика. Но небольшая вероятность может присутствовать из-за недостаточной трактовки желаемого. Решение: провести дополнительные уточняющие беседы с заказчиком;

2) Риски, связанные с характеристиками проекта – данный риск имеет средний уровень влияния на проект, так как если разработка проекта не уложится в срок, то дополнительное время разработки оплачиваться не будет, и разработчик будет дорабатывать проект за свой счет. При этом вероятность риска средняя, так как разработчик может быть недостаточно опытным, что может вызвать задержки в работе. Решение: можно нанять еще одного программиста, это снизит данный риск, но необходимо будет провести перерасчет стоимости реализации проекта.

Риски проекта представлены в таблице 3.7.

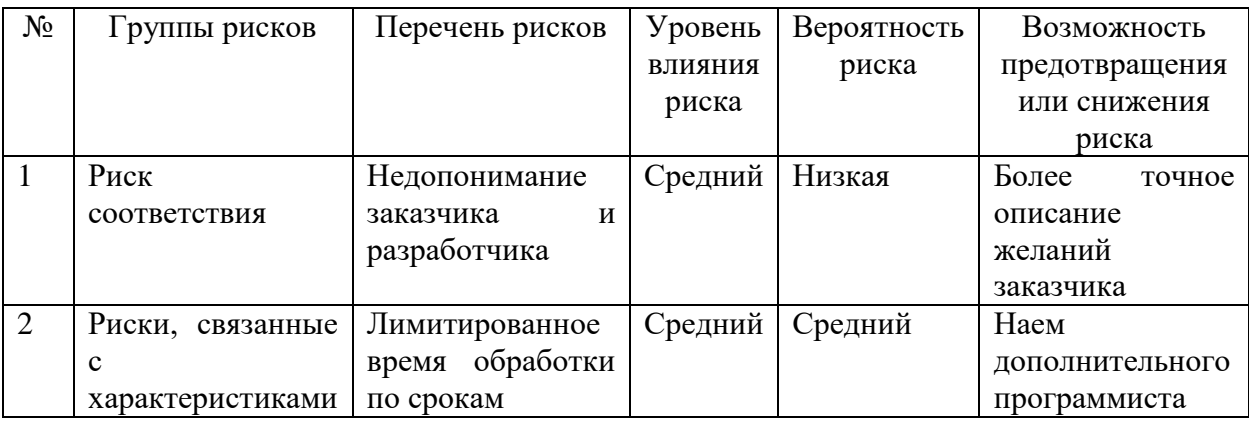

### Таблица 3.7 – Оценка рисков проекта

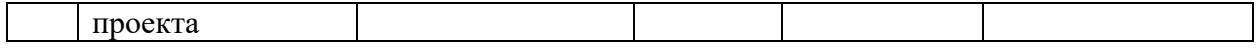

В результате проведенного анализа были выявлены вероятность и уровень влияния рассмотренных рисков. Также были разработаны возможные пути решения данных рисков.

3.6 Определение доходов и экономической эффективности реализации проекта АРМ специалиста ЦПЮИ – филиала СФУ

3.6.1 Анализ рынка продуктов – аналогов. Установление стоимости программного продукта

Разрабатываемый программный продукт входит в группу товаров «APM».

Единственным источником дохода является заказчик XTИ – филиал СФ<sub>У</sub>

Существует три метода установления стоимости программного продукта.

Затратный метод основан на том, что стоимость продукта не может быть ниже затрат на создание продукта. Так как затраты на создание данной АРМ составили 29657 рублей, то из этого следует, что стоимость программного продукта должна быть выше.

С точки зрения затратного метода для того, чтобы получить прибыль с учетом уплаты налогов нужно прибавить к сумме затрат 20% от этой суммы. Итого, получается стоимость программного продукта составляет 35588 рублей.

Сравнительный метод. Подобные АРМ создаются для ускорения работы специалистов, с целью повышения эффективности их работы. Из этого следует, что рассчитать стоимость сравнительным методом невозможно, поскольку нельзя заранее узнать и эффективно провести оценку конкурирующих АРМ в связи со сложностью их реализации.

66

Доходный метод. С точки зрения получения возможного косвенного дохода за счет уменьшения часов работы специалиста ЦПЮИ на 25%. В качестве периода будет взят один год.

## 3.6.2 Экономическая эффективность реализации проекта

Проект создаётся с целью облегчения передачи цифрового товара между продавцом и покупателем.

Значимость технических решений (ЗТР) вычисляется по следующей формуле:

$$
3TP = k_a \cdot k_\text{n} \cdot k_\text{c} + k_\text{M} \cdot k_\text{o} \cdot k_\text{m},\tag{10}
$$

где  $k_a$  – коэффициент актуальности;

 $k_n$  – коэффициент соответствия программам важнейших работ научнотехнического процесса;

 $k_c$  – коэффициент сложности;

 $k<sub>u</sub>$  – коэффициент места использования;

 $k_o$  – коэффициент объема использования;

 $k_{\mu}$  – коэффициент широты охвата охранными мероприятиями;

В таблице 3.8 приведены коэффициенты и ЗТР базового и разрабатываемого вариантов проекта.

Талица 3.8 – Коэффициенты и ЗТР базового и разрабатываемого варианта

| Коэффициенты              | Базовый вариант | Разрабатываемый вариант |
|---------------------------|-----------------|-------------------------|
|                           |                 |                         |
| $\mathbf{r}_{\mathbf{u}}$ |                 |                         |
|                           |                 |                         |
| $n_{\rm M}$               |                 |                         |
| $n_{\Omega}$              |                 |                         |
| $n_{\rm HI}$              |                 |                         |
| <b>3TF</b>                |                 |                         |

Таким образом, из данной таблицы видно, что разрабатываемый проект имеет более высокий показатель эксплуатационно-технического уровня по сравнению с базовым вариантом.

Вычисляем коэффициент эксплуатационно-технического уровня  $k_{\text{av}}$  по формуле:

$$
k_{\text{ary}} = \frac{3\text{TP}_{\text{np}}}{3\text{TP}_{\text{6a3}}},\tag{11}
$$

где ЗТР<sub>пр</sub> и ЗТР<sub>баз</sub> – значимость технического решения для проекта и для базового варианта соответственно.

$$
k_{\text{ary}} = 9.5 / 2 = 4.25.
$$

 $k_{\text{3Ty}} > 1$ , следовательно, разработка проекта является оправданной с технической точки зрения.

Для большей уверенности в обоснованности автоматизации можно использовать обобщающий индекс эксплуатационно-технического уровня  $I_{\text{3TV}}$  (комплексный показатель качества проекта по группе показателей), который рассчитывается по формуле:

$$
I_{\text{STY}} = \sum b_i X_i,\tag{12}
$$

где *b*<sub>*i*</sub> – коэффициент весомости *i*-го показателя;

 $X_i$  – относительный показатель качества, устанавливаемый экспертным путем по выбранной шкале оценивания.

Для оценки  $I_{\text{av}}$ используется пятибалльная шкала оценивания. В таблице 3.9 представлены результаты расчета балльно-индексным методом.

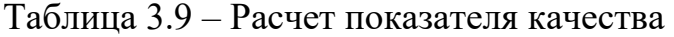

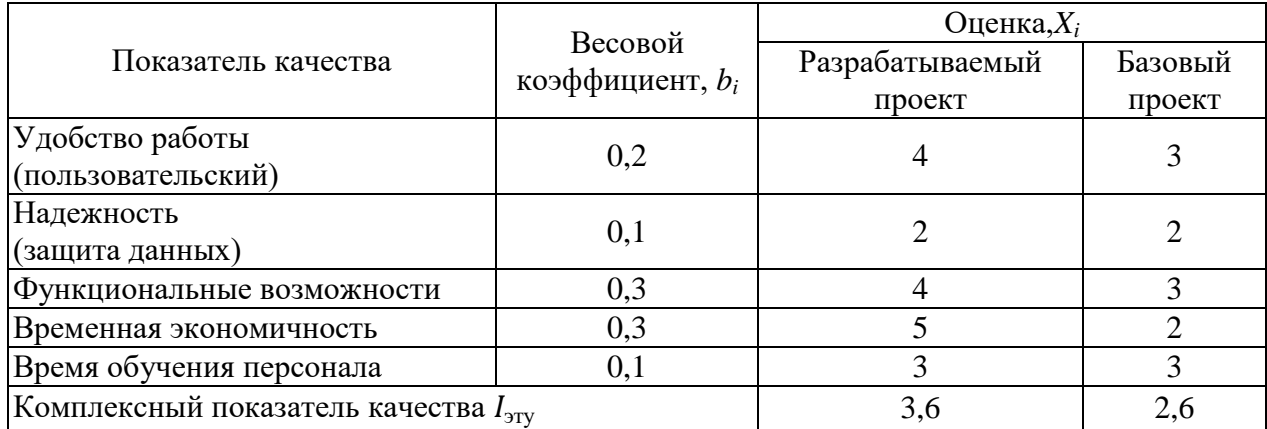

Коэффициент технического уровня  $k_m$  рассчитывается по формуле:

$$
k_{\rm T} = \frac{I_{\rm{symp}}}{I_{\rm{syggas}}}.\tag{13}
$$

Вычислим коэффициент технического уровня:

 $k_t = 3,6 / 2,6 = 1,38.$ 

Для расчета экономического эффекта рассчитаем приведенные затраты на единицу работ, выполняемых по базовому и разрабатываемому вариантам, по формуле:

 $B_i = C_i + E_{\text{H}} \cdot B_{\text{m}i}$ , (14)

где С<sub>і</sub> - текущие эксплуатационные затраты единицы *і*-го вида работ, р.;  $\rm{3_{\rm{mni}}}$  - суммарные затраты, связанные с внедрением проекта;

 $E<sub>H</sub>$  - нормативный коэффициент экономической эффективности.

На данный момент специалист ЦПЮИ получает за свою работу с учетом налогов отчислений 319805 рублей в год (26651 рубль в месяц). Поэтому для базового варианта расчет по формуле (14) равен:

 $3_{6a} = 319805 + 0.33 * 0 = 319805$  рублей.

Для проекта расчет по формуле (14) равен:

$$
3_{np} = 239854 + 0.33 * 29657 = 249641 \text{ py } 6\pi
$$
et.

Экономический эффект от использования разрабатываемой системы определяется по формуле

$$
\mathfrak{I} = (3_{6a} * k_t - 3_{np}) * V, \tag{15}
$$

где  $3_{6a}$ ,  $3_{\text{np}}$  – приведенные затраты на единицу работ, выполняемых с помощью базового и проектируемого вариантов процесс обработки информации, руб.;

 $k_t$  – коэффициент эксплуатационно-технической эквивалентности; V– объем работ, выполняемых с помощью разрабатываемого проекта. Согласно формуле (15):

$$
Э = 191690 рублей.
$$

Также необходимо рассчитать срок окупаемости затрат на разработку проекта по формуле

$$
T_{\text{ok}} = 3_{\text{m}} / 3, \tag{16}
$$

где  $3_{nn}$  – единовременные затраты на разработку проекта, руб.; Э – годовая эффективность, руб.

Согласно формуле (16): 
$$
T_{\text{ok}} = 29657 / 191690 = 0,15
$$
 года.

Таким образом, срок окупаемости получается около 2 месяцев.

Для расчета фактического коэффициента экономической эффективности разработки используется следующая формула:

$$
E_{\phi} = 1 / T_{\text{ok}}
$$
 (17)

Рассчитаем фактический коэффициент экономической эффективности разработки по формуле (17):

$$
E_\varphi\!\!=6,\!67
$$

Так как  $E_{\phi}$ >  $E_{\mu}$  то разработка и внедрение разрабатываемого продукта являются эффективными, то есть эффект от использования данной системы окупает все затраты, связанные с проектированием и эксплуатацией. В таблице 3.10 приведены сводные данные экономического обоснования разработки и внедрения проекта.

Таблица 3.10 – Сводные данные экономического обоснования

| Показатель                              | Величина |
|-----------------------------------------|----------|
| Затраты на разработку проекта, р.       | 29657    |
| Общие эксплуатационные затраты, р.      | 239854   |
| Экономический эффект, р.                | 191690   |
| Коэффициент экономической эффективности | 6,67     |
| Срок окупаемости, мес.                  |          |

В первый год после ввода АРМ в эксплуатацию все затраты на производство будут покрыты косвенными доходами проекта.

### 3.7 Выводы по экономическому разделу

При расчёте оценки экономической эффективности были выполнены следующие расчеты:

– Расчёт капитальных (единовременных затрат). Для разработки АРМ ЦПЮИ ХТИ – филиала СФУ капитальные затраты составили К = 29657 рублей.

- Расчёт затрат на разработку проекта автоматизации процессов составил  $K_{\text{m}} = 28485$  рублей.

– Расчет эксплуатационных затрат составил  $C = 247050$  рублей.

 $-$  Расчёт показателя прямого экономического эффекта – 6,67.

 $-$  Вычислен срок окупаемости – 2 месяца.

Произведена оценка рисков проекта. На основе перечня рисков и уровня их влияния на проект рекомендованы мероприятия по снижению вероятности риска.
## ЗАКЛЮЧЕНИЕ

В ходе выполнения выпускной квалификационной работы был создан готовый АРМ. Были решены следующие задачи:

Проанализирована деятельность ЦПЮИ ХТИ – филиала СФУ.

Выполнен сравнительный анализ АРМ, работающих в похожей сфере деятельности.

Поставлены цели и задачи.

— Выбраны средства разработки.

— Разработан рабочий АРМ.

— Рассчитаны затраты и экономическая выгода проекта, определены риски, которым подвержен проект.

В первом разделе выпускной квалификационной работы была проанализирована предметная область, определены назначение и характеристики АРМ.

Во втором разделе выпускной квалификационной работы была создана общая структура АРМ, общий интерфейс, выбраны и обоснованы средства проектных решений, описан порядок разработки АРМ.

Разработано более 15 модулей интерфейса, написан модуль для облегчения работы с базой данных, написаны функции и методы для работы с интерфейсом в количестве от 48 штук, не включая мелкие функции и методы, длинною не более 10 строк кода, написаны функции и методы для документирования в ЦПЮИ в количестве 20 штук, написан обработчик электронной почты и настройки к нему в виде 10 функций и методов с классом. Также разработано более 7 документов, формируемых с нуля и 4 документа, заполняемых по шаблонам.

В третьем разделе выпускной квалификационной работы были рассчитаны капитальные затраты, эксплуатационные затраты, определена стоимость по методике TCO, определены риски проекта, определены доходы от проекта.

73

Разработанное автоматизированное рабочее место позволяет быстро и оперативно работать с реестром, автоматически по нажатию кнопки формировать документы, рассчитывать смету, получать почту, приходящую с сайта XTИ – филиала СФУ, автоматически скачивать заявки на обучение, отправленные с сайта XTИ – филиала СФУ по электронной почте.

# СПИСОК ИСПОЛЬЗОВАННЫХ ИСТОЧНИКОВ

1. КонсультантПлюс – надежная правовая поддержка. Справочная информация: "Размеры минимальной заработной платы в субъектах Российской Федерации" [Электронный ресурс]: РАЗМЕРЫ МИНИМАЛЬНОЙ ЗАРАБОТНОЙ ПЛАТЫ В СУБЪЕКТАХ РОССИЙСКОЙ ФЕДЕРАЦИИ (по состоянию на 01.03.2021). – Режим доступа: http://www.consultant.ru/document/cons\_doc\_LAW\_291114/.

2. Материал из QA evolution — свободной энциклопедии [Электронный ресурс]: ЖИЗНЕННЫЙ ЦИКЛ ПРОГРАММНОГО ОБЕСПЕЧЕНИЯ. – Режим доступа: https://qaevolution.ru/zhiznennyj-ciklprogrammnogo-obespecheniya/.

3. Материал из Википедии — свободной энциклопедии [Электронный ресурс]: IDEF3. – Режим доступа: https://ru.wikipedia.org/wiki/IDEF3.

4. Материал из Википедии — свободной энциклопедии [Электронный ресурс]: Автоматизированное рабочее место. – Режим доступа: https://ru.wikipedia.org/wiki/ Автоматизированное рабочее место.

5. Материал из Википелии — своболной энциклопелии [Электронный ресурс]: Информационная система. – Режим доступа: https://ru.wikipedia.org/wiki/Информационная система.

6. Материал из Википедии — свободной энциклопедии [Электронный ресурс]: Совокупная стоимость владения. – Режим доступа: https://ru.wikipedia.org/wiki/Совокупная стоимость владения.

7. Материал из информационного ресурса Microsoft [Электронный pecypc]: Системные требования для установки Windows 10. https://www.microsoft.com/ru-ru/windows/windows-10-specifications#primaryR2.

8. Материал из информационного ресурса RuCore.NET [Электронный ресурс]: Python SQLite – https://rucore.net/p/archives/9870.

75

9. Материал из информационного ресурса it-black.ru [Электронный pecypc]: IDE PyCharm. – Режим доступа: https://it-black.ru/ide-pycharm/.

10. Материал из информационного ресурса ИНТУИТ – национальный открытый институт [Электронный ресурс]: Лекция 8: Моделирование бизнес-процессов средствами BPwin (часть 2) – https://intuit.ru/studies/courses/2195/55/lecture/1632?page=2.

11. Словари и энциклопедии на Академике [Электронный ресурс]: Оценка затрат на разработку программного обеспечения. – Режим доступа: https://dic.academic.ru/dic.nsf/ruwiki/1324196.

12. Студопедия. Нет — Информационный студенческий ресурс [Электронный ресурс]: Обоснование выбора языка программирования и IDE. – Режим доступа: https://studopedia.net/4 34511 obosnovanie-vibora-yazikaprogrammirovaniya-i-IDE.html.

13. Хакасский технический институт – филиал СФУ [Электронный ресурс]: Информация о ХТИ – филиале СФУ. – Режим доступа: http://khti.sfukras.ru/institute/.

14. Хакасский технический институт – филиал СФУ [Электронный ресурс]: ПОЛОЖЕНИЕ о центре подготовки юного инженера Хакасского технического института – филиала ФГАОУ ВО «Сибирский федеральный университет». – Режим доступа: http://khti.sfukras.ru/documents/Институт/Положение%20о%20ЦПЮИ.pdf.

15. Хакасский технический институт – филиал СФУ [Электронный pecypc]: Центр подготовки юного инженера. – Режим доступа: http://khti.sfukras.ru/institute/struktura/tsentr-podgotovki-yunogo-inzhenera/.

16. Электронный фонд правовой и нормативно-технической документации [Электронный ресурс]: Соглашение о минимальной заработной плате в Республики Хакасия от 5 марта 2019 года, г. Абакан. – Режим доступа: http://docs.cntd.ru/document/553222314.

76

## ПРИЛОЖЕНИЕ А

## **Согласие** на обработку персональных данных

## Я. Аникин Владислав Андреевич.

## (фамилия, имя, отчество)

далее СУБЪЕКТ, в соответствии со статьями 6, 7, 8, 9 Федерального закона от 27.07.2006 № 152-ФЗ «О персональных данных» даю свое согласие Федеральному государственному автономному образовательному учреждению высшего образования «СИБИРСКИЙ ФЕДЕРАЛЬНЫЙ УНИВЕРСИТЕТ» в лице Хакасского технического института – филиала ФГАОУ ВО «СИБИРСКИЙ ФЕДЕРАЛЬНЫЙ УНИВЕРСИТЕТ», далее ОПЕРАТОР

1. На обработку необходимых в связи с поступлением на дополнительное образование детей и взрослых в Центр подготовки юного инженера ХТИ – филиал СФУ и в целях содействия в осуществлении учебной, научной деятельности, обеспечения личной безопасности, учета результатов исполнения договорных обязательств, пользования предусмотренными законолательством льготами, а также наиболее полного исполнения ОПЕРАТОРОМ обязательств и компетенций в соответствии с законодательством РФ следующих моих персональных данных и данных моего ребенка

- фамилия, имя, отчество;
- гражданство;
- дата и место рождения, пол, паспортные и биографические данные;
- адрес регистрации и проживания, номера телефонов, адрес электронной почты;
- идентификационный номер налогоплательщика;
- сведения о социальных льготах;
- о месте работы или/и учебы.

Под обработкой персональных данных следует понимать любое действие (операцию) или совокупность действий (операций), совершаемых с использованием средств автоматизации или без использования таких средств с персональными данными, включая сбор, запись, систематизацию, накопление, хранение, уточнение (обновление, изменение), извлечение, использование, обезличивание, блокирование, удаление, уничтожение персональных данных, а также передачу (распространение, предоставление, доступ).

Передачу моих персональных данных третьей стороне осуществлять только с моего письменного согласия или на основании действующего федерального закона.

Согласие на обработку персональных данных действительно на период обучения на курсах в ЦПЮИ ХТИ - филиал СФУ и в течении пет после их окончания.

Я уведомлен(а) о своем праве отозвать согласие путем подачи ОПЕРАТОРУ письменного заявления.

Подтверждаю, что я ознакомлен(а) с Федеральным законом от 27.07.2006 № 152-ФЗ «О персональных данных», с Положением о персональных данных СФУ, с моими правами и обязанностями в области защиты персональных данных, в том числе с возможными последствиями в случае моего отказа от согласия на обработку персональных данных.

## СУБЪЕКТ:

Ф.И.О. Аникин Владислав Андреевич

Адрес: Где-то там далеко Паспортные данные: серия 9955 номер 959595 выдан УФМС по Республике Хакасия

лата вылачи 01.01.2002 г.

\_\_\_\_\_\_\_\_\_\_\_\_\_\_\_\_\_\_/\_\_\_\_\_\_\_\_\_\_\_\_\_\_\_\_\_\_\_\_  $\overline{(\text{ПОПИС}, \text{Фамиция})}$ 

\_\_\_\_\_\_\_\_\_\_\_\_\_\_\_\_\_\_\_\_\_\_\_\_\_\_\_\_\_\_\_\_\_\_\_\_\_\_

20 г.

## OITEPATOP:

Федеральное государственное автономное образовательное учреждение высшего образования «Сибирский федеральный университет»

Хакасский технический институт – филиал ФГАОУ ВО «Сибирский федеральный vниверситет»

Адрес: Россия, 655017, Республика Хакасия, г. Абакан. ул. Щетинкина, 27 (корпус "А") Телефон: (8-3902) 22-53-55

## ПРИЛОЖЕНИЕ Б

## **Договор №**

## **об оказании платных образовательных услуг** по дополнительному образованию детей и взрослых

г. Абакан <u>« » \_</u> 20\_ г.

Федеральное государственное автономное образовательное учреждение высшего образования «Сибирский федеральный университет» (далее ФГАОУ ВО "Сибирский федеральный университет"), на основании лицензии регистрационный номер № 2251, выданной Федеральной службой по надзору в сфере образования и науки 04 июля 2016 г., (бессрочно) серия 90Л01 № 0009304, и свидетельства о государственной аккредитации регистрационный номер № 2957, выданного Федеральной службой по надзору в сфере образования и науки 19 декабря 2018 г. до 19 декабря 2024 г., серия 90А01 № 0003102, в лице директора Хакасского технического института филиала ФГАОУ ВО "Сибирский федеральный университет" (ХТИ - филиал СФУ) Бабушкиной Елены Анатольевны, действующего на основании Положения о XTИ - филиале СФУ, доверенности № 497 от 24.12.2020 г., именуемое в дальнейшем «Институт», с одной стороны,

и <u>Аникин Владислав Андреевич,</u> именуемый (-ая, -ое) в дальнейшем «Заказчик», действующего на основании паспорта,

и, именуемый (-ая) в дальнейшем «Обучающийся», с другой стороны, заключили настоящий договор о нижеследующем:

#### 1. **Предмет договора**

1.1. Исполнитель обязуется предоставить, а Заказчик оплатить образовательные услуги по дополнительному образованию детей и взрослых по следующей дополнительной образовательной программе «Подготовка к поступлению в ВУЗ». Обучение составляет: по предмету физика - 56 часов (28 занятий), по предмету математика - 56 часов (28 занятий), по предмету информатика - 56 часов (28 занятий).

1.2. Заказчик обязуется оплатить образовательные услуги в соответствии с условиями настоящего договора.

1.3. Занятия проводятся согласно утвержденному Исполнителем расписанию по адресу:

г. Абакан, ул. Щетинкина, 27

Продолжительность занятий составляет: 4 месяца.

Начало занятий по указанным предметам 01.06.2021 г., окончание занятий по предметам 01.02.2022 г. Форма обучения – очная с применением электронных образовательных технологий.

1.4 По окончании обучения при условии выполнения Обучающимся программы в полном объеме, Исполнитель выдает Обучающемуся сертификат установленного образца.

### Права и обязанности сторон

2.1. Исполнитель самостоятельно определяет методы обучения и контроля знаний, организует учебный процесс в соответствии с утвержденной учебной программой.

2.2. При изменении расписания занятий Исполнитель своевременно извещает Обучающегося о предстоящих изменениях. В случае отмены занятий по причине болезни преподавателя или иной уважительной причине, вследствие которой преподаватель не может проводить занятия, Исполнитель обязуется компенсировать пропущенные занятия, либо временно заменить преподавателя.

2.3. Обучающийся обязан:

- соблюдать расписание занятий;

- выполнять задания, предусмотренные программой;

- соблюдать правила внутреннего распорядка Исполнителя;

- уважать права, честь и достоинство обучающихся и сотрудников Исполнителя.

2.4. Заказчик обязан своевременно оплачивать обучение по программе, в соответствии с условиями настоящего договора.

2.5. Заказчик обязан возмещать ущерб, причиненный Обучающимся имуществу Исполнителя.

2.6. В случае если Обучающийся в силу уважительных причин не приступил к занятиям, стоимость обучения по программе, оплаченная Заказчиком, возвращается Заказчику в течение 10 рабочих дней с момента получения Исполнителем соответствующего уведомления.

2.7. Исполнитель вправе приостановить оказание услуг, либо отказаться от исполнения үслуг в одностороннем порядке и отчислить Обучающегося в случае нарушения Обучающимся обязательств п. 2.3. настоящего договора, а так же в случае неисполнения Заказчиком обязательств п. 2.4. настоящего договора.

2.8. При одностороннем расторжении настоящего договора, сторона, расторгающая договор, обязана письменно уведомить другую сторону за 10 дней до расторжения договора. В случае досрочного расторжения договора Заказчику возвращается стоимость обучения по программе, пропорционально стоимости занятий, оставшихся до окончания обучения по программе.

## 3. Стоимость и порядок оплаты

3.1. Стоимость обучения по программе по предмету:

3.2. Полная стоимость обучения по программе составляет: .

3.3. Заказчик оплачивает стоимость обучения, указанную в п. 3.2. настоящего договора, в следующем порядке: 100 % стоимости обучения, до начала обучения по программе, или первый взнос не менее 30 % полной стоимости при заключении Договора и оставшаяся сумма частями не позднее, чем до издерение 2021 г. путем перечисления денежных средств на расчетный счет Исполнителя.

3.4. По окончании оказания образовательной услуги сторонами подписывается акт оказанных услуг.

#### 4. Порядок заключения, изменения и расторжения действия договора

4.1. Настоящий договор считается заключенным с момента подписания его сторонами.

4.2. Настоящий договор действует до момента исполнения сторонами своих обязательств по настоящему договору. Договор может быть расторгнут досрочно по письменному заявлению Заказчика.

4.3. Изменение условий настоящего договора оформляется Дополнительными соглашениями к нему.

4.4. В случае неисполнения п.2.3, п.2.4, п.3.2, п.3.3 настоящего договора Обучающийся отчисляется, договор считается расторгнутым и прекращает свое действие.

#### 5. Ответственность сторон

5.1. За неисполнение либо ненадлежащее исполнение обязательств по договору Исполнитель и Заказчик несут ответственность, предусмотренную договором и законодательством Российской Федерации.

5.2. При обнаружении недостатка платных образовательных услуг, в том числе оказания их не в полном объеме, предусмотренном образовательными программами (частью образовательной программы), Заказчик вправе по своему выбору потребовать:

а) безвозмездного оказания образовательных услуг;

б) соразмерного уменьшения стоимости оказанных платных образовательных услуг;

в) возмещения понесенных им расходов по устранению недостатков оказанных платных образовательных услуг своими силами или третьими лицами.

5.3. Заказчик вправе отказаться от исполнения договора и потребовать полного возмещения убытков, если в установленный договором срок недостатки платных образовательных услуг не устранены Исполнителем. Заказчик также вправе отказаться от исполнения договора, если им обнаружен существенный недостаток оказанных платных образовательных услуг или иные существенные отступления от условий договора.

5.4. Если Исполнитель нарушил сроки оказания платных образовательных услуг (сроки начала и (или) окончания оказания платных образовательных услуг и (или) промежуточные сроки оказания платной образовательной услуги) либо если во время оказания платных образовательных услуг стало очевидным, что они не будут осуществлены в срок, Заказчик вправе по своему выбору:

а) назначить Исполнителю новый срок, в течение которого Исполнитель должен приступить к оказанию платных образовательных услуг и (или) закончить оказание платных образовательных услуг:

б) поручить оказать платные образовательные услуги третьим лицам за разумную цену и потребовать от Исполнителя возмещения понесенных расходов;

в) потребовать уменьшения стоимости платных образовательных услуг;

г) расторгнуть договор.

5.5. Заказчик вправе потребовать полного возмещения убытков, причиненных ему в связи с нарушением сроков начала и (или) окончания оказания платных образовательных услуг, а также в связи с недостатками платных образовательных услуг.

5.6. По инициативе Исполнителя договор может быть расторгнут в одностороннем порядке в следующем случае:

а) применение к Обучающемуся, достигшему возраста 15 лет, отчисления как меры дисциплинарного взыскания;

б) невыполнение Обучающимся по образовательной программе (части образовательной программы) обязанностей по добросовестному освоению такой образовательной программы (части образовательной программы) и выполнению учебного плана;

в) установление нарушения порядка приема в XTИ - филиал СФУ, повлекшего по вине Обучающегося его незаконное зачисление в ХТИ - филиал СФУ;

г) просрочка оплаты стоимости платных образовательных услуг более 10 (десяти) календарных дней, с момента наступления срока оплаты (периода оплаты);

д) невозможность надлежащего исполнения обязательств по оказанию платных образовательных услуг вследствие действий (бездействий) Обучающегося;

е) непосещение занятий без уважительной причины в течение 20 (двадцати) календарных лней.

#### **6. Конфиденциальность**

6.1 Для целей настоящего договора термин «Конфиденциальная информация» означает любую информацию по настоящему договору, имеющую действительную или потенциальную ценность в силу неизвестности ее третьим лицам, не предназначенную для широкого распространения и/или использования неограниченным кругом лиц, включая фактические или аналитические данные о научной, инновационной, коммерческой и иной деятельности, о технических, финансовых и других возможностях и инфраструктуре Исполнителя, сведения о технических характеристиках, охране и антитеррористической защищенности объектов Исполнителя, пропускном и внутриобъектовом режимах, обеспечении инженерно-технической, физической защиты, пожарной безопасности объектов Исполнителя, персональные данные работников и обучающихся Исполнителя.

6.2 Стороны обязуются в течение 10 лет с момента заключения настоящего договора сохранять Конфиденциальную информацию и принимать все необходимые меры для ее защиты, в том числе в случае реорганизации или ликвидации Сторон. Стороны настоящим соглашаются, что не разгласят и не допустят разглашения Конфиденциальной информации никаким третьим лицам без предварительного письменного согласия другой Стороны, кроме случаев непреднамеренного и/или вынужденного раскрытия Конфиденциальной информации по причине обстоятельств непреодолимой силы или в силу требований действующего законодательства Российской Федерации, вступивших в силу решений суда соответствующей юрисдикции либо законных требований компетентных органов государственной власти и управления, при условии, что Сторона раскроет только ту часть Конфиденциальной информации, раскрытие которой необходимо в силу применения положений действующего законодательства Российской Федерации, вступивших в законную силу решений судов соответствующей юрисликции либо законных требований компетентных органов государственной власти и управления.

6.3 Соответствующая Сторона настоящего договора несет ответственность за действия (бездействие) своих работников и иных лиц, получивших доступ к Конфиденциальной информации.

6.4 Стороны обязуются принимать надлежащие меры, предусмотренные действующими нормативными правовыми актами РФ, по зашите Конфиленциальной информации

6.5 Для целей настоящего договора «разглашение Конфиденциальной информации» означает несанкционированные соответствующей Стороной лействия лругой Стороны, в результате которых какие-либо третьи лица получают доступ и возможность ознакомления с Конфиденциальной информацией. Разглашением Конфиденциальной информации признается также бездействие соответствующей Стороны, выразившееся в не обеспечении надлежащего уровня защиты Конфиденциальной информации и повлекшее получение доступа к такой информации со стороны каких-либо третьих лиц.

6.6 Соответствующая Сторона несет ответственность за убытки, которые могут быть причинены другой Стороне в результате разглашения Конфиденциальной информации или несанкционированного использования Конфиденциальной информации в нарушение условий настоящей статьи, за исключением случаев раскрытия Конфиденциальной информации, предусмотренных в настоящем разделе.

## **7.** Заключительные положения

7.1. Все споры, возникающие по настоящему договору, рассматриваются путем переговоров. Если в результате переговоров стороны не достигли согласия, то спор передается на рассмотрение в суд.

7.2. Договор составлен в двух экземплярах, имеющих равную юридическую силу, по одному экземпляру для каждой стороны.

## 8. Адреса и реквизиты сторон

### **ИСПОЛНИТЕЛЬ**

**ФГАОУ ВО «Сибирский федеральный** университет»  $660041$ , г. Красноярск пр. Свободный 79

#### $XTH - \phi$ илиал СФУ

655017, г. Абакан, ул. Щетинкина, д.27 тел: 8(3902)22-53-55

БАНКОВСКИЕ РЕКВИЗИТЫ: ИНН 2463011853 / КПП 190102001 Банк: Ф-Л БАНКА ГПБ (АО) "ВОСТОЧНО-СИБИРСКИЙ" г. Красноярск P/c 40503810900340000005 Ʉ/ɫ 30101810100000000877 БИК 040407877

**Лиректор ХТИ – филиала СФУ** 

**М.П.** 

Заведующий правовым сектором

**Т. И. Потылицына** 

Е. А. Бабушкина

## **ЗАКАЗЧИК**

Аникин Владислав Андреевич Адрес: Где-то там далеко Телефон 79009009090 Реквизиты или паспортные данные: Серия 9955 номер 959595 Кем и когла вылан: УФМС по Республике **Хакасия**  $01.01.2002$  r.

**WHH** 

\_\_\_\_\_\_\_\_\_\_\_\_\_\_\_\_\_\_ /\_\_\_\_\_\_\_\_\_\_\_\_\_\_\_\_\_\_\_\_/ (подпись) (Ф. И. О.)

## **ОБУЧАЮШИЙСЯ**

Аникин Владислав Андреевич Адрес: Где-то там далеко Телефон 79009009090 Реквизиты или паспортные данные: Серия 9955 номер 959595 Кем и когда выдан: УФМС по Республике Хакасия  $01.01.2012$  r.

\_\_\_\_\_\_\_\_\_\_\_\_\_\_\_\_\_\_ /\_\_\_\_\_\_\_\_\_\_\_\_\_\_\_\_\_\_\_\_/ (подпись) (Ф. И. О.)

Согласовано:

Зав. ЦПЮИ В Е. Н. Скуратенко

# ПРИЛОЖЕНИЕ В

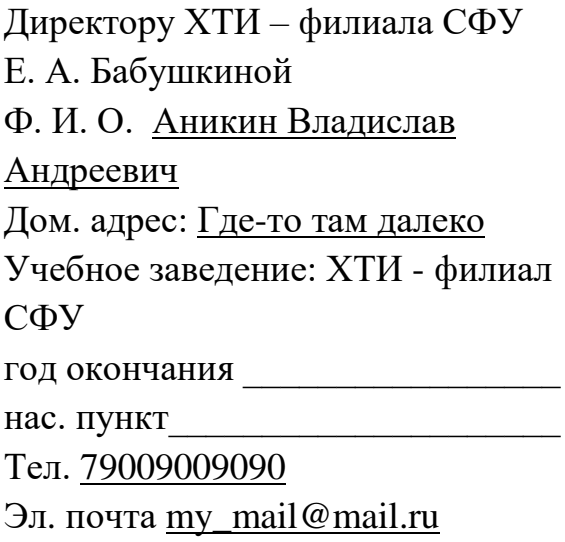

## заявление

Прошу зачислить меня на программу дополнительного образования детей и взрослых «Подготовка к поступлению в ВУЗ» в ЦПЮИ при ХТИ филиале СФУ с 01.06.2021 г. по 01.02.2022 г. по предметам(у):

по предмету физика - 56 часов (28 занятий), по предмету математика - 56 часов (28 занятий), по предмету информатика - 56 часов (28 занятий).

С правилами внутреннего распорядка в ХТИ – филиале СФУ и сроками оплаты за образовательные услуги ознакомлен(а), и согласен(а).

«\_\_\_\_» \_\_\_\_\_\_\_\_\_\_\_\_\_2021 ɝ. ɉɨɞɩɢɫɶ \_\_\_\_\_\_\_\_\_\_\_\_\_\_\_\_ (дата заполнения) (автомобильное тема) (автомобильное тема) (автомобильное тема) (обучающийся)

Согласовано:

Зав. ЦПЮИ В Е. Н. Скуратенко

# ПРИЛОЖЕНИЕ Г

# Данные поступающего и его законного представителя

ФИО: Аникин Влалислав Анлреевич Дата рождения: 18.01.1999 Пол: Мужской **Адрес регистрации:** Где-то там далеко Tелефон: 79009009090 Телефон родителя: 79009009090 **E-mail:** my\_mail@mail.ru **E-mail родителя:** pochta\_predstavitel@mail.ru Место учебы: XTИ - филиал СФУ Паспортные данные: 9955 959595 Паспорт выдан: УФМС по Республике Хакасия 01.01.2012 ФИО родителя / представителя: Аникин Владислав Андреевич Паспортные данные родителя / представителя: 9955 959595 Паспорт выдан: УФМС по Республике Хакасия 01.01.2002 **Выбранные курсы:** по предмету физика - 56 часов (28 занятий), по предмету математика - 56 часов (28 занятий), по предмету информатика - 56 часов (28 занятий).

# ПРИЛОЖЕНИЕ Д

# Журнал посещений

# **4-5 Физика**

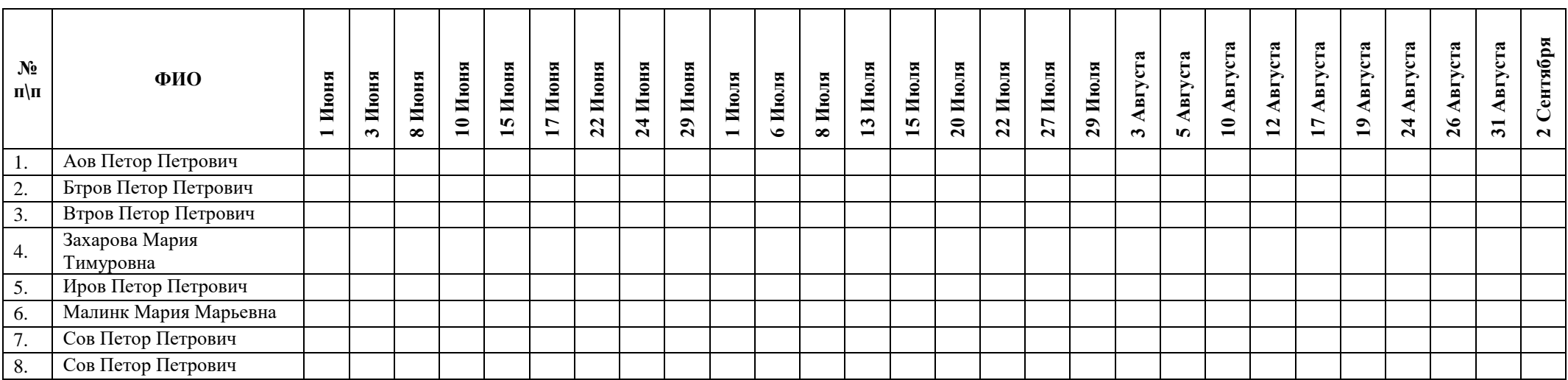

# ПРИЛОЖЕНИЕ Е

УТВЕРЖДАЮ:

Директор ХТИ – филиала СФУ

Е. А. Бабушкина

«19» июня 2021г.

# **CMETA**

## доходов и расходов на проведение курсов

# «Интенсивная подготовка к ЕГЭ и внутренним вступительным испытаниям в ВУЗ» (11 класс)

# (c 01.06.2021 г. по 01.02.2022 г.)

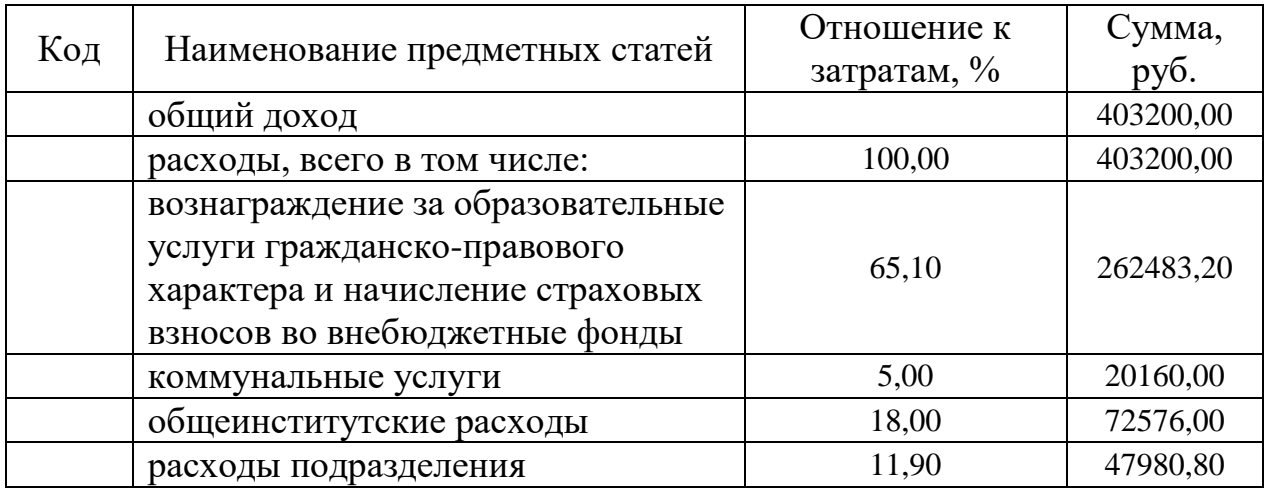

# Зав. ЦПЮИ В Е. Н. Скуратенко

Согласовано:

Гл. бухгалтер И. С. Ли

# Зав. ПФС Л. Н. Силютина

# Пояснение к смете

# Планирование доходов

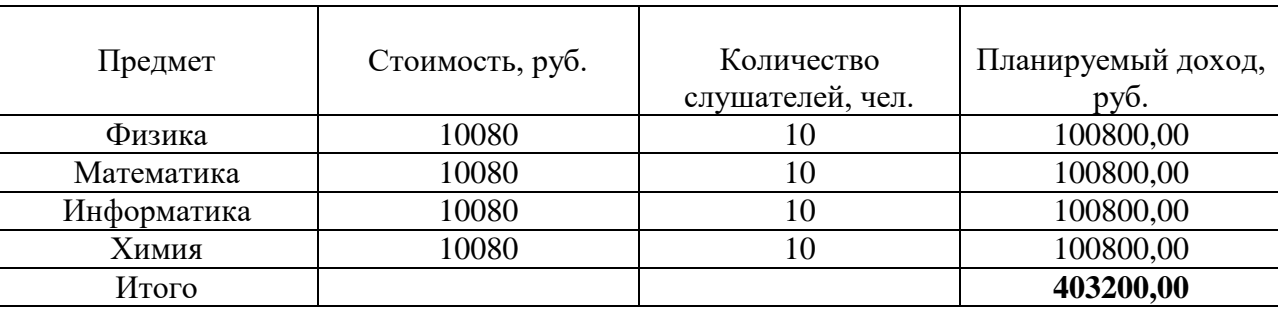

# Распределение и оплата часов

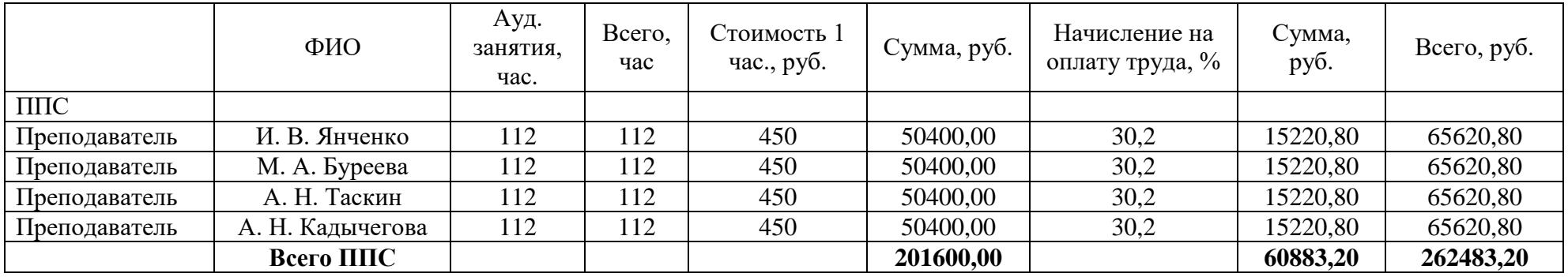

# Зав. ЦПЮИ В Е. Н. Скуратенко

Согласовано:

Зав. ПФС Л. Н. Силютина

# ПРИЛОЖЕНИЕ Ж

Директору ХТИ - филиала СФУ

Бабушкиной Е. А.

Зав. ЦПЮИ Скуратенко Е. Н.

СЛУЖЕБНАЯ ЗАПИСКА

 $19.06.2021$  F.

В связи с открытием дополнительной образовательной программы «Подготовка к поступлению в ВУЗ» в ЦПЮИ с 01.06.2021 г. по 01.02.2022 г. прошу, для обучающихся в группе 4-5, изготовить пропуска согласно списку:

- 1. Аов Петор Петрович (физика);
- 2. Бтров Петор Петрович (физика, математика);
- 3. Бтров Петор Петрович (математика);
- 4. Втров Петор Петрович (физика);
- 5. Захарова Евангелина Тимуровна (физика, математика, химия);
- 6. Иров Петор Петрович (химия, физика);
- 7. Малинк Мария Марьевна (физика, информатика);
- 8. Сов Петор Петрович (физика);
- 9. Сов Петор Петрович (физика, математика, информатика).

Зав. ЦПЮИ В Е. Н. Скуратенко

# ПРИЛОЖЕНИЕ И

Руководителю департамента информационных технологий Захаревич И. Г. зав. кафедрой ПИМиЕД ХТИ – филиала СФУ Скуратенко Е. Н.

## СЛУЖЕБНАЯ ЗАПИСКА

19.06.2021 г.

Прошу создать учетные записи для входа на еКурсы (https://e.sfukras.ru) слушателям Центра подготовки юного инженера XTИ - филиала СФУ с доступом до 19.06.2021:

- 1. Аов Петор Петрович (физика);
- 2. Бтров Петор Петрович (физика, математика);
- 3. Бтров Петор Петрович (математика);
- 4. Втров Петор Петрович (физика);
- 5. Захарова Евангелина Тимуровна (физика, математика, химия);
- 6. Иров Петор Петрович (химия, физика);
- 7. Малинк Мария Марьевна (физика, информатика);
- 8. Сов Петор Петрович (физика);
- 9. Сов Петор Петрович (физика, математика, информатика).

Зав. кафелрой ПИМиЕД Зав. кафедрой титиинд<br>XTИ – филилала СФУ

# ПРИЛОЖЕНИЕ К

# СПИСКИ ОБУЧАЮЩИХСЯ

 $\Gamma$ руппа: 2-1:

1. Петров Петор Петрович (Информатика, Химия).

Группа: 3-2:

- 1. Атров Петор Петрович (Физика, Математика);
- 2. Летров Петор Петрович (Информатика).

 $\Gamma$ руппа: 4-5:

- 1. Аов Петор Петрович (Физика);
- 2. Бтров Петор Петрович (Физика, Математика);
- 3. Бтров Петор Петрович (Математика);
- 4. Втров Петор Петрович (Физика);
- 5. Захарова Евангелина Тимуровна (Физика, Математика, Химия);
- 6. Иров Петор Петрович (Химия, Физика);
- 7. Малинк Мария Марьевна (Физика, Информатика);
- 8. Сов Петор Петрович (Физика);
- 9. Сов Петор Петрович (Физика, Математика, Информатика).

# ПРИЛОЖЕНИЕ К

*Министерство науки и высшего образования РФ* Федеральное *государственное автономное образовательное учреждение* высшего образования

# «СИБИРСКИЙ ФЕЛЕРАЛЬНЫЙ УНИВЕРСИТЕТ» ХАКАССКИЙ ТЕХНИЧЕСКИЙ ИНСТИТУТ –

 $\omega$ филиал ФГАОУ ВО «Сибирский федеральный университет»

## *ɉɊɂɄȺɁ*

 $N_{\Omega}$ 

По основной деятельности г. Абакан

«О контингенте обучающихся по дополнительной образовательной программе в ЦПЮИ»

ПРИКАЗЫВАЮ:

1. Зачислить в ЦПЮИ с 01.06.2021 по 01.02.2022 года на 4-х месячную дополнительную образовательную программу «Подготовка к поступлению в ВУЗ» (группа 4-5) следующих обучающихся, оплативших дополнительные услуги и заключивших соответствующий договор:

- 1. Аов Петор Петрович (физика);
- 2. Бтров Петор Петрович (физика, математика);
- 3. Бтров Петор Петрович (математика);
- 4. Втров Петор Петрович (физика);
- 5. Захарова Евангелина Тимуровна (физика, математика, химия);
- 6. Иров Петор Петрович (химия, физика);
- 7. Малинк Мария Марьевна (физика, информатика);
- 8. Сов Петор Петрович (физика);
- 9. Сов Петор Петрович (физика, математика, информатика).

2. Зав. канцелярией Кирпищиковой Е. П. ознакомить с приказом всех поименованных в нем лиц.

3. Контроль за исполнением приказа возложить на зав. ЦПЮИ Скуратенко Е. Н.

Директор Е. А. Бабушкина

# **ЛИСТ СОГЛАСОВАНИЯ**

приказ  $\mathcal{N}_2$  \_\_\_\_\_\_\_ от \_\_\_\_\_\_ 20\_\_\_\_ г.

должность лица, согласующего приказ

 $\frac{\text{GAB.}\prod \text{O}C}{\text{O}}$  ,  $\frac{\text{J.}\prod.}\prod.$  Силютина

инициалы, фамилия

ɡɚɜ. ɐɉɘɂ ȿ. ɇ. ɋɤɭɪɚɬɟɧɤɨ

должность лица, согласующего приказ

личная подпись инициалы, фамилия

Выпускная квалификационная работа выполнена мной самостоятельно. Использованные в работе материалы и концепции из опубликованной научной литературы и других источников имеют ссылки на них.

Отпечатано в одном экземпляре.

Библиография 16 наименований.

Один экземпляр сдан на кафедру.

 $\frac{1}{2021 \text{ r}}$ 

Аникин Владислав Андреевич подпись

Федеральное государственное автономное образовательное учреждение высшего образования «СИБИРСКИЙ ФЕДЕРАЛЬНЫЙ УНИВЕРСИТЕТ»

Хакасский технический институт - филиал ФГАОУ ВО «Сибирский федеральный университет»

Кафедра прикладной информатики, математики и естественно-научных лисциплин

**УТВЕРЖДАЮ** Заведующий кафедрой « 18 » 06 2021 г.

## БАКАЛАВРСКАЯ РАБОТА

09.03.03 - Прикладная информатика

Автоматизированное рабочее место специалиста центра подготовки юного инженера ХТИ - филиала СФУ

Руководитель

 $\sqrt{\frac{KU}{\theta\mu}}$  ст. преподаватель В. И. Кокова

Выпускник

 $4a - 1844840$ 

подпись, дата

В. А. Аникин

Консультанты по разделам:

Экономический

Нормоконтролер

подпись, дата

18 июря Е. Н. Скуратенко

 $18\mu$ 40kl B. H. Кокова

**Абакан 2021**